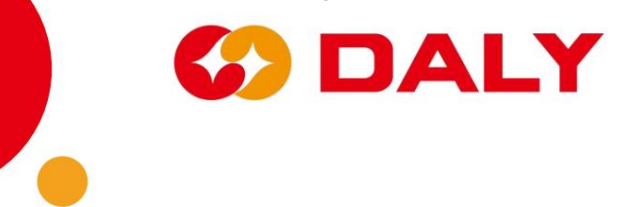

# **PC-Master-Software -V1.0**

# **Benutzerhandbuch**

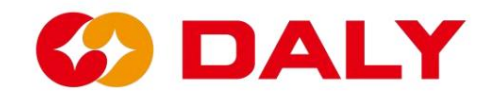

# **Inhaltsverzeichnis**

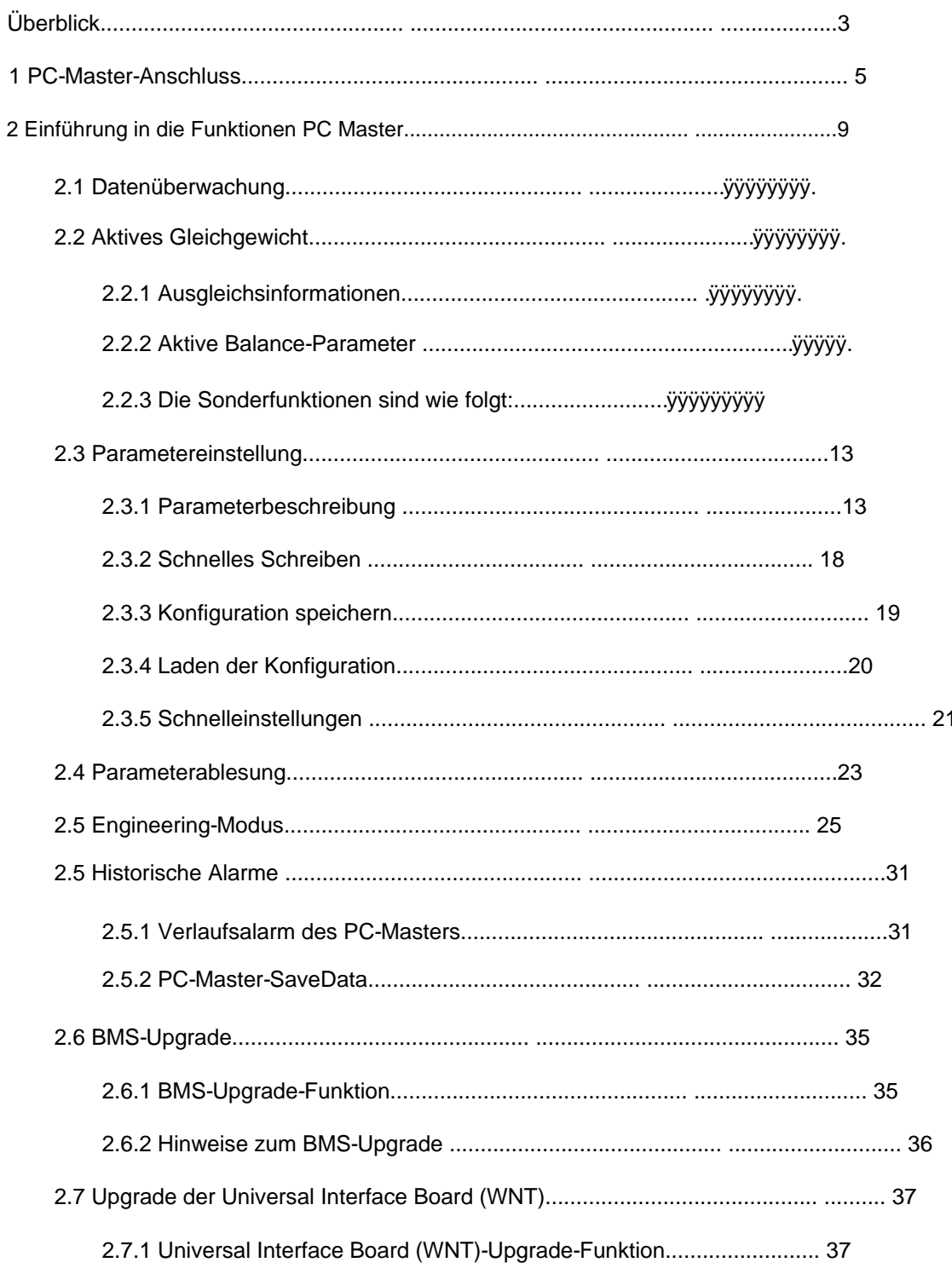

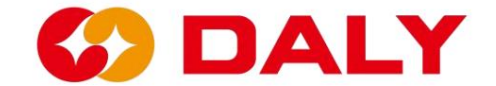

# **Überblick**

und verwenden Sie IAP, um die BMS-Softwareversion zu aktualisieren. mit UART-, RS485- und CAN-Protokollen. Es verwaltet die Batterieinformationen visuell Der Host-Computer umfasst hauptsächlich "Kommunikationseinstellungen", "Sprache". Parametereinstellungen, Ersetzen oder Warten abnormaler Batterien, Verfolgen des Batterieverbrauchs, PC Master ist ein PC-seitiger Upper-Computer, der auf DALY BMS basiert. Es ist kompatibel von BMS. Benutzer können Batteriedaten und Alarminformationen in Echtzeit anzeigen und und zeigt Spannung, Temperatur, Strom und andere erfasste Informationen an

Umschalten", "Kartennummernumschaltung", "Daten aktualisieren", "Datenüberwachung", "aktiv

Waage", "Parameter lesen/einstellen", "Engineering-Modus", "Verlaufsalarm" ",

"BMS-Upgrade" und andere Funktionen. Abbildung 1-1.

| BMS India-V1.0                 |                                               |        |                                |                            |                      |                                |                                |                     |         | α              | $\times$ |
|--------------------------------|-----------------------------------------------|--------|--------------------------------|----------------------------|----------------------|--------------------------------|--------------------------------|---------------------|---------|----------------|----------|
| <b>Board 1</b>                 | Data<br>nonitoring Equilibrium                | Active | Parameter<br>settings          | Readparan                  | Engineering<br>nodel | Alarn history BMS upgrade      | <b>BoardNo</b>                 | 中文                  | Refresh | <b>CommSet</b> |          |
|                                | $-$ Battery status-<br>Max Volt:<br>Min Volt: |        | Max Cell Pos:<br>Min Cell Pos: | Max Temp:<br>Min Temp:     |                      | Max Temp Pos:<br>Min Temp Pos: | Chg Mos:<br><b>Dischg Mos:</b> | ON OFF<br>ON OFF    |         |                |          |
| SumVolt:                       | Cells num:                                    |        | NTC num:                       | Remain cap:                |                      | <b>BMS Life:</b>               |                                |                     |         |                |          |
|                                | DI1 status:<br>DO1 status:                    |        | DI2 status:<br>DO2 status:     | DI3 status:<br>DO3 status: |                      | DI4 status:<br>DO4 status:     |                                | <b>Cycle Times:</b> |         |                |          |
| Curr:<br>100 %                 | <b>SOH</b><br>-Cell voltage-                  |        | <b>Charging SOP:</b>           | <b>Discharg SOP:</b>       |                      |                                |                                |                     |         |                |          |
| Alarm list                     | $1 - 10$<br>$11 - 20$<br>$21^{\circ}30$ :     |        |                                |                            |                      |                                |                                |                     |         |                |          |
|                                | $31^{\sim}40$ :<br>41~48:                     |        |                                |                            |                      |                                |                                |                     |         |                |          |
|                                | -Battery temperature-                         |        |                                |                            |                      |                                |                                |                     |         |                |          |
|                                | $1^{\sim}10$ :<br>$11^{\sim}16$               |        |                                |                            |                      |                                |                                |                     |         |                |          |
| <b>Comm status: disconnect</b> |                                               |        |                                |                            |                      |                                |                                |                     |         |                |          |

Abbildung 1-1 Hauptschnittstelle des PC Master

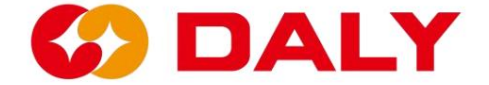

- ÿ **BMS-Kommunikationseinstellungen:** Kommunikationsverbindungsoptionen festlegen.
- ÿ **BMS-Sprachumschaltung:** Englisch, Chinesisch.
- ÿ **BMS-Kartennummernumschaltung:** Wenn das BMS parallel angeschlossen ist, entsprechendes BMS. und Umschalten der Platinennummer des BMS, um die Informationen zu erhalten
- ÿ **BMS-Datenüberwachung:** Erhalten Sie Spannung, Strom und Temperatur in Echtzeit und weitere Daten des Akkupacks.
- aktives Waagenmodul der Softwareversion. ÿ **BMS Aktiver Ausgleich:** Lesen und Einstellen der Parameterinformationen des
- ÿ **Einstellen/Lesen der BMS-Parameter:** Abrufen oder Festlegen der Parameter des BMS.
- ÿ **BMS-Engineering-Modus:** BMS-Funktionen testen, z. B. BMS neu starten,

Stromkalibrierung, Lade- und Entladekontrolle.

ÿ **BMS-Historischer Alarm:** Erhalten Sie die historischen Alarmdaten des BMS. Bei

Derzeit verfügt nur das BMS, dessen MCU STM32F103C8T6 ist, über diese Funktion.

Da mehrere aktuelle BMS nicht über RTC verfügen, kann die Alarmzeit nicht angepasst werden

aufzeichnen. Um die historischen BMS-Daten anzuzeigen, finden Sie die gespeicherten Daten in Excel

Datei im Savaging Data-Verzeichnis in der PC Master-Installationsdatei.

ÿ **BMS-Upgrade:** Wird zum Aktualisieren der Softwareprogramme im BMS verwendet.

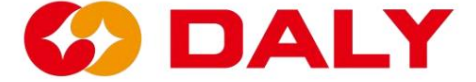

# **1. PC-Master-Verbindung**

Entpacken Sie die komprimierte Datei auf dem oberen Computer und geben Sie die Datei ein, wie in gezeigt

**Abbildung 1-2,** und doppelklicken Sie auf PC Master.exe, um es zu öffnen.

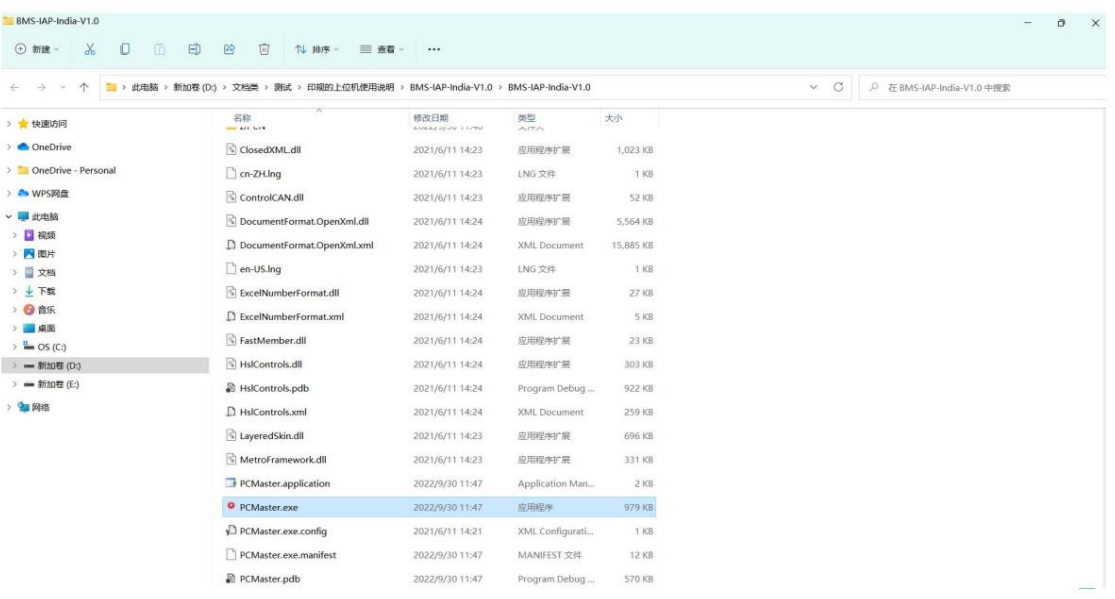

## Abbildung 1-2 Oberes Dateiverzeichnis des Computers

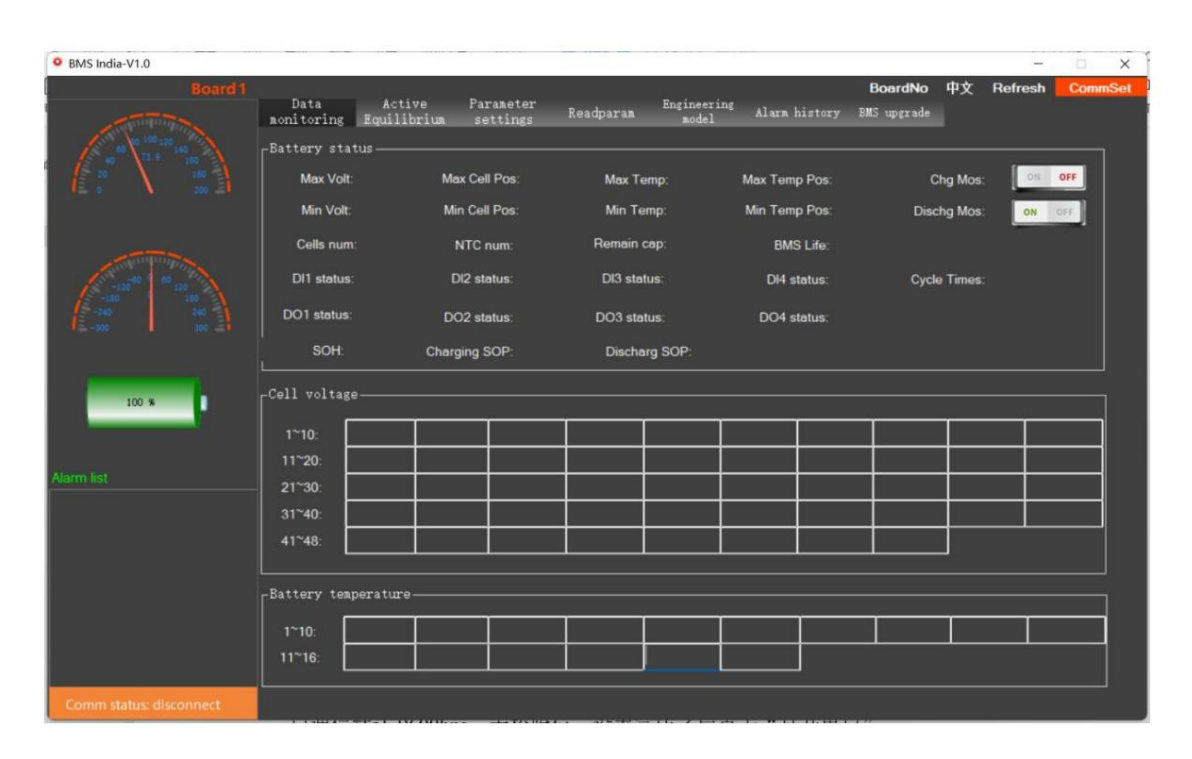

Abbildung 1-3 Obere Computerschnittstelle

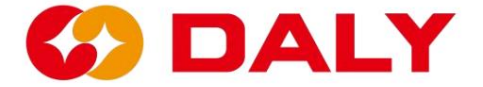

oder RS485, stellen Sie die entsprechenden Elemente direkt in den "Serial Port Settings" ein. "Universal Serial Bus" Controller", um die entsprechende COM zu finden, wie in gezeigt **Abbildung 1-5, Abbildung 1-6.** Die serielle Kommunikation des DALY BMS ist standardmäßig auf 9600 Bit/s eingestellt Wählen Sie "Verwalten", klicken Sie dann auf "Geräte-Manager"), wählen Sie "Port (COM und LPT)" oder "Kommunikationseinstellungen" in der oberen rechten Ecke, wenn Sie UART verbinden müssen Gerätemanager der Computerverwaltung (Rechtsklick auf "Dieser Computer", PC Master kann mit BMS über UART, RS485, CAN kommunizieren. Klicken Schnittstelle, wie in Abbildung 1-4 dargestellt. "Serielle Portnummer" kann im angezeigt werden ohne Paritätsbit. Nachdem die Einstellung abgeschlossen ist, klicken Sie auf "Seriellen Port öffnen".

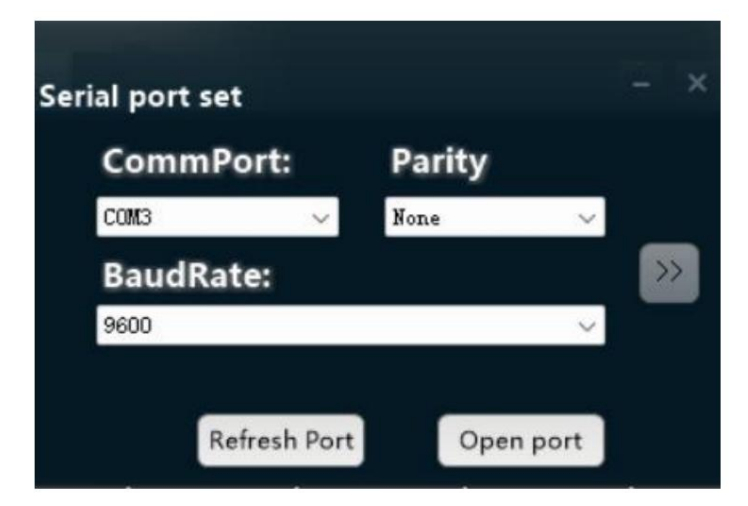

Abbildung 1-4 PC-Master-Kommunikationseinstellungen

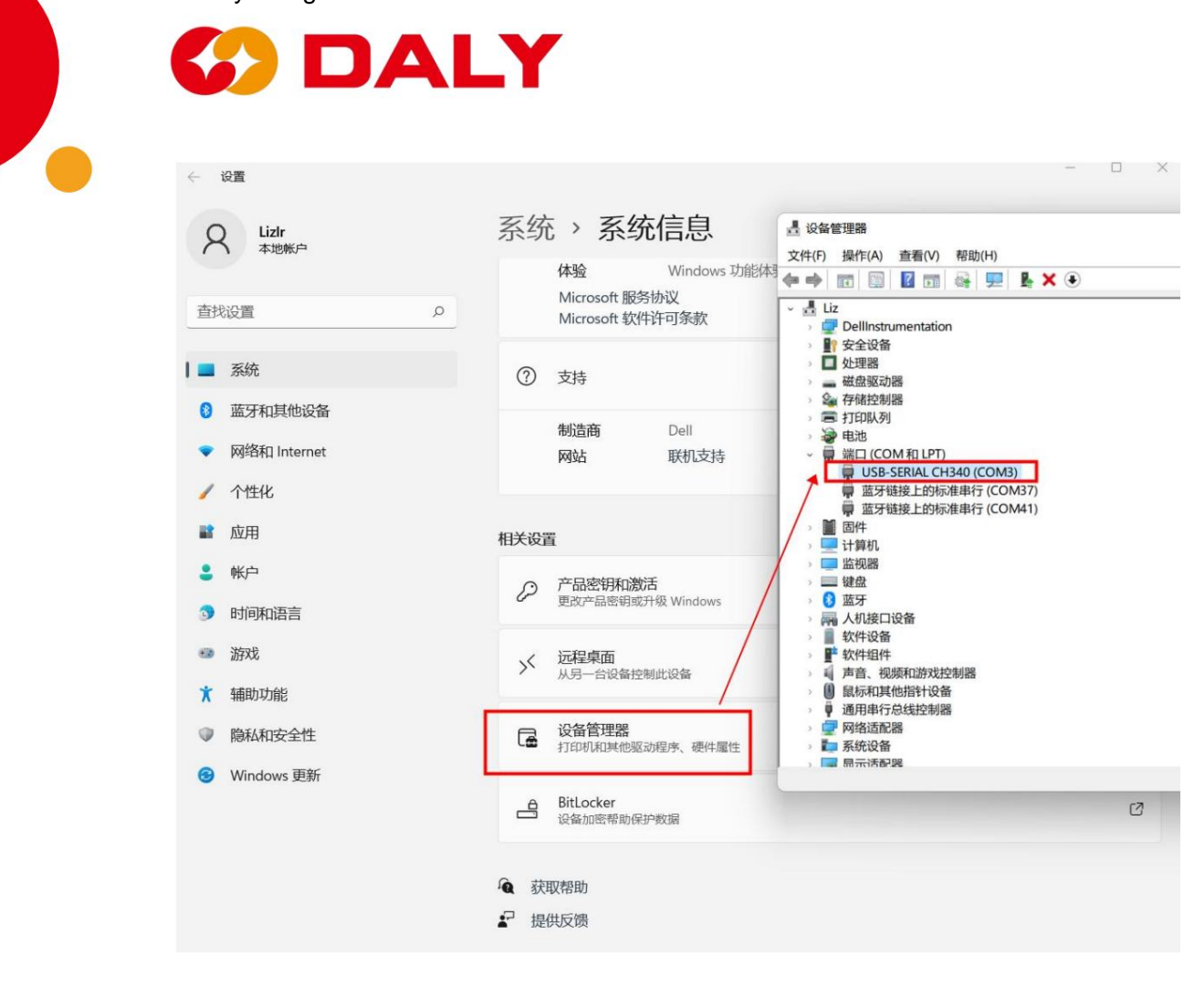

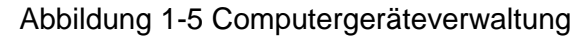

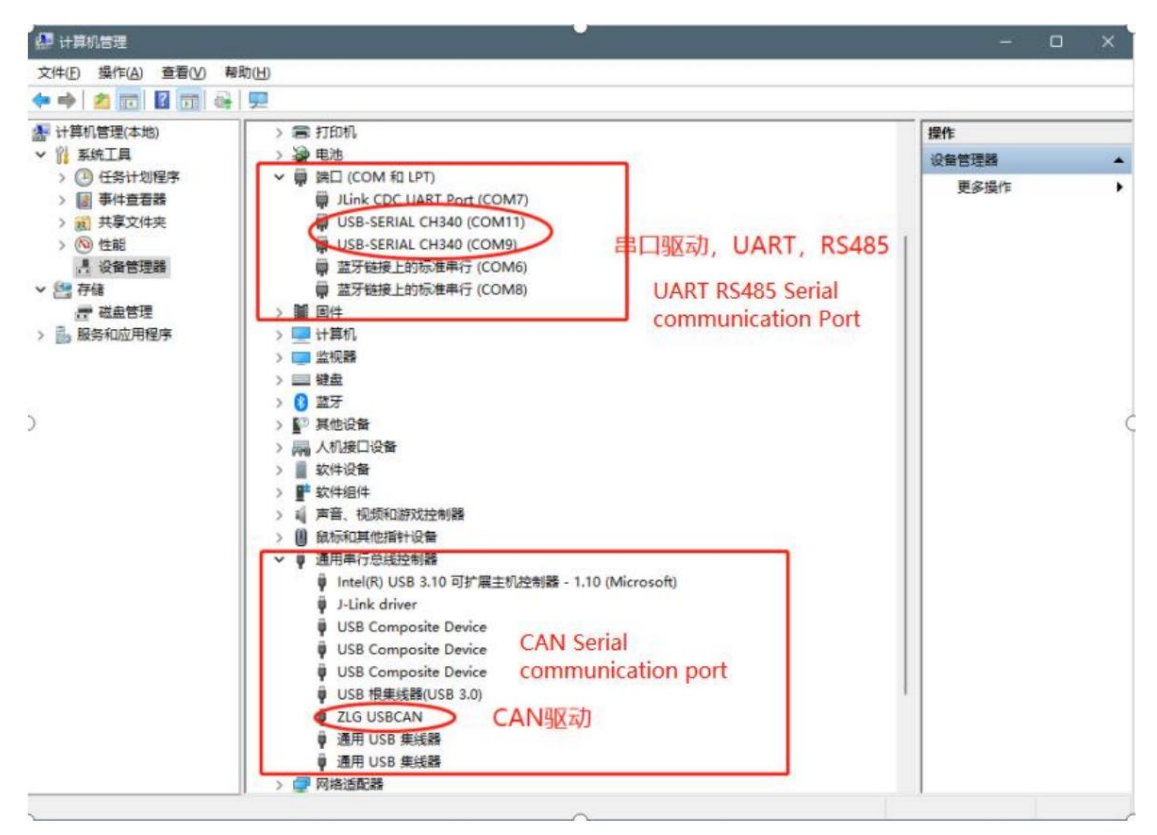

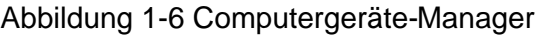

**7**

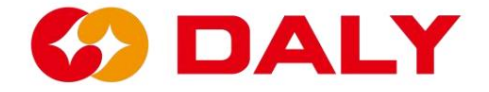

Wenn Sie eine CAN-Verbindung herstellen müssen, klicken Sie zunächst auf ">>", wie in **Abbildung 1-7 dargestellt.** Dann stellen Sie die ein

entsprechende Elemente in der Schnittstelle "CAN-Einstellungen", wie in **Abbildung 1-8 dargestellt.**

"CAN-Gerät" steht auf der CAN-Box, die Standardeinstellung ist USB CAN-I, die Standardeinstellung für

"Geräteindex" und "CAN-Kanal" sind 0, und der Standardwert für "Baudrate" ist 250 K.

Klicken Sie nach Abschluss der Einstellung auf "CAN aktivieren". Nachdem die Einstellung abgeschlossen ist,

Der Host-Computer kann mit dem BMS kommunizieren.

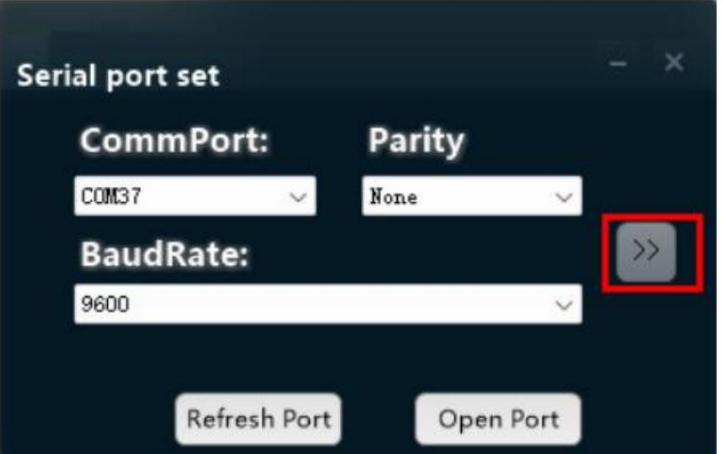

Abbildung 1-7 PC-Master-Kommunikationseinstellungen

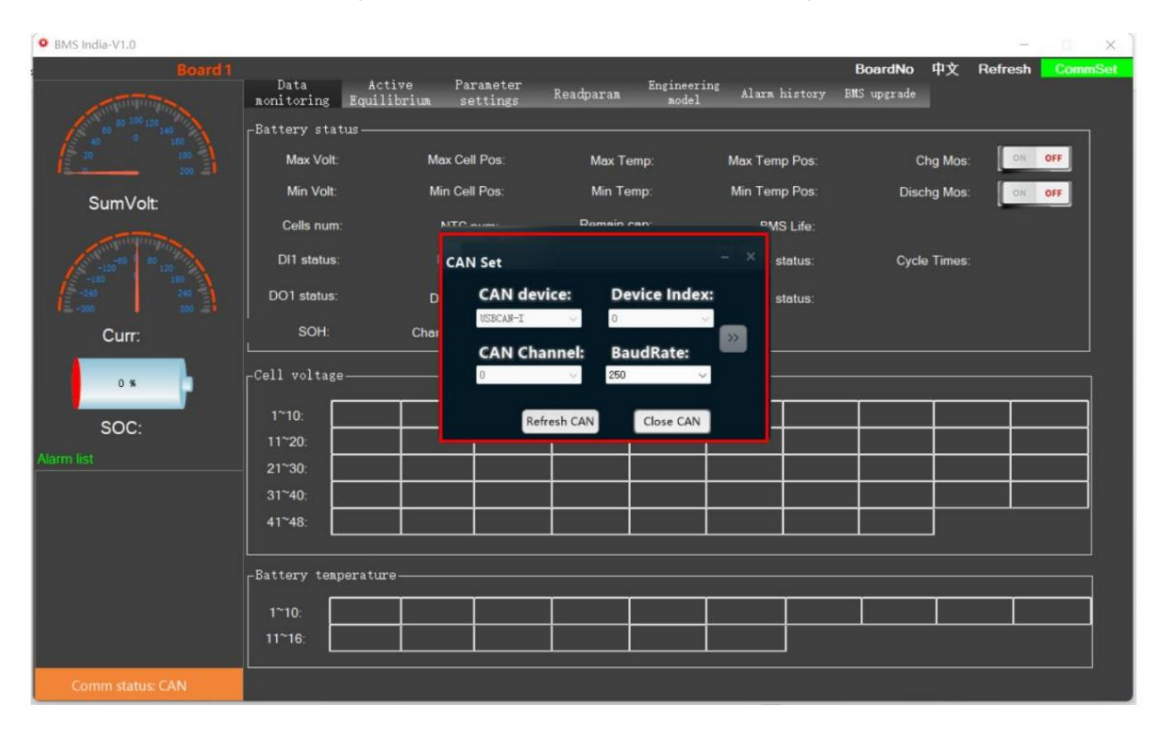

Abbildung 1-8 PC-Master-CAN-Kommunikationseinstellungen

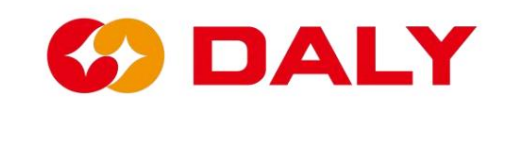

# **2. Einführung in die Funktionen des PC Master**

# **2.1 Datenüberwachung**

Die Daten auf der Datenüberwachungsschnittstelle umfassen hauptsächlich Batteriespannung,

Strom, Temperatur, SOC, Lade- und Entlade-MOS-Status, Alarmliste,

usw., die alle Echtzeitdaten erfordern, wie in **Abbildung 2-1 dargestellt.** Die Daten

Der Aktualisierungszyklus dieser Schnittstelle beträgt 1 Sekunde. Wenn die Kommunikation ist

Normalerweise wird der BMS-Lebensdauerwert einmal aktualisiert und der Wert ändert sich

zyklisch.

| <sup>O</sup> BMS India-V1.0 |                                                            |                       |                            |                                       |              |                                                         |                                                    |       |                                      |                     | $\sim$         | $\Box$<br>$\times$ |
|-----------------------------|------------------------------------------------------------|-----------------------|----------------------------|---------------------------------------|--------------|---------------------------------------------------------|----------------------------------------------------|-------|--------------------------------------|---------------------|----------------|--------------------|
| Board 1                     | Data<br>nonitoring                                         | Active<br>Equilibrium |                            | Parameter<br>settings                 | Readparam    | Engineering<br>nodel                                    | Alarm history                                      |       | <b>BoardNo</b><br><b>BMS</b> upgrade | 中文                  | <b>Refresh</b> | <b>CommSet</b>     |
|                             | -Battery status-<br>Max Volt: 3.09 V                       |                       | Max Cell Pos:              | 11                                    |              | Max Temp: 30 °C                                         | Max Temp Pos: 1                                    |       |                                      | Chg Mos:            | ON OFF         |                    |
| SumVolt: 73.9 V             |                                                            | Min Volt: 3.072 V     |                            | Min Cell Pos: 22                      |              | Min Temp: 30 °C                                         | Min Temp Pos: 1                                    |       |                                      | <b>Dischg Mos:</b>  | ON OFF         |                    |
|                             | Cells num: 24<br>DI1 status: OFF<br>DO1 status: ON         |                       | DI2 status:<br>DO2 status: | NTC num:<br>$\mathbf{L}$<br>ON<br>OFF |              | Remain cap: 50 Ah<br>DI3 status: OFF<br>DO3 status: OFF | BMS Life: 12<br>DI4 status: OFF<br>DO4 status: OFF |       |                                      | <b>Cycle Times:</b> | $\mathbf{1}$   |                    |
| Curr: 0 A                   | SOH:                                                       |                       | Charging SOP:              |                                       |              | Discharg SOP:                                           |                                                    |       |                                      |                     |                |                    |
| 100%                        | -Cell voltage-                                             |                       |                            |                                       |              |                                                         |                                                    |       |                                      |                     |                |                    |
| SOC: 100 %                  | $1 - 10$                                                   | -077                  | 3.078                      | 3.085                                 | 3.084        | 3.082                                                   | 081                                                | 3.086 | 3.086                                | 3.082               |                | 3.082              |
| Alarm list                  | $11 - 20$<br>$21 - 30$<br>$31^{\sim}40$<br>$41^{\sim}48$ : | 3.086<br>3.075        | -086<br>3.075              | 3.08<br>3.077                         | 308<br>3 077 | 3 084                                                   | .084                                               | 074   | 3.074                                | 3.079               | 3.08           |                    |
|                             | -Battery temperature-                                      |                       |                            |                                       |              |                                                         |                                                    |       |                                      |                     |                |                    |
|                             | $1^{\sim}10$ :<br>$11^{\sim}16$                            | 30.                   |                            |                                       |              |                                                         |                                                    |       |                                      |                     |                |                    |
| Comm status: serial port    |                                                            |                       |                            |                                       |              |                                                         |                                                    |       |                                      |                     |                |                    |

Abbildung 2-1 Schnittstelle zur PC-Stammdatenüberwachung

# **Die Daten sind unten aufgeführt:**

- (1) "Gesamtspannung": die Gesamtspannung des Akkupacks mit einer Genauigkeit von 0,1 V.
- (2) "Strom": der Lade- und Entladestrom des Akkupacks, positiv

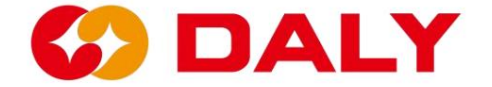

es ist eingeschaltet und kann entladen werden; AUS bedeutet, dass es nicht leitend ist und entspricht der Daten-ID "0x98" des Lithium-Kommunikationsprotokolls. Der Akkupack, mit einer Genauigkeit von 1 mV. (14) "Charging MOS": Zeigt den Zustand des Lade-MOSFET an, ON bedeutet dies Schutz, Stromschutz und Temperaturschutz. Nur andere Fehler (12) "Höchste Temperaturposition": Zeigt die höchste Temperaturposition an. verbleibende Leistung des Akkus mit einer Genauigkeit von 0,1 %. Pack, mit einer Genauigkeit von 1 mV. Die Genauigkeit beträgt 0,1 A. Kommunikation zwischen dem Host-Computer und dem BMS. (11) "Mindesttemperatur": Zeigt die Mindesttemperatur mit an kann nicht entlassen werden. Alarm, aber nicht schützen. (10) "Maximale Temperatur": Zeigt die maximale Temperatur mit an (15) "Discharge MOS": Zeigt den Zustand des Entlade-MOSFET an, ON bedeutet Standardmäßig kann ein Triggerfehler geschützt werden, es gibt nur drei Arten von Spannung (8) "Höchste Spannungsposition": Zeigt an, welche Zelle die höchste Spannung hat. ist eingeschaltet und kann aufgeladen werden; AUS bedeutet, dass es nicht eingeschaltet ist und nicht eingeschaltet sein kann (4) "Alarmliste": Sie dient zur Anzeige der Störungen des aktuellen BMS. Der Fehler (7) "Mindestspannung": Gibt die Mindestspannung einer einzelnen Zelle des an (13) "Niedrigste Temperaturposition": Zeigt die niedrigste Temperaturposition an. (6) "Höchste Spannung": Zeigt die höchste Spannung einer einzelnen Zelle der Batterie an Genauigkeit von 1°C. (16) "Anzahl der Batteriestränge": Gibt die Anzahl der Batteriestränge an (3) "SOC": Ladezustand (State of Charge), der den Prozentsatz angibt (9) "Niedrigste Spannungsposition": Zeigt an, welche Zelle die niedrigste Spannung hat. berechnet. Zahl bedeutet Laden, eine negative Zahl bedeutet Entladen und die (5) "Kommunikationsstatus": Zeigt den Verbindungsstatus des an Genauigkeit von 1°C.

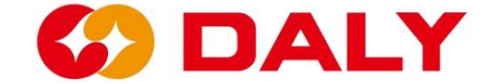

#### Packungen.

(17) "Anzahl der Temperaturen": Zeigt die Anzahl der Akkupacks an

Temperaturkontrollen.

- (18) "Restkapazität": Zeigt die verbleibende Kapazität des Akkus an
- eine Genauigkeit von mAh.
- (19) "BMS Life": Zeigt an, ob das BMS läuft und die Lebensdauer um erhöht wird
- eine pro Sekunde (0~255 Zyklen).
- (20) "DI/O": Digitaler Eingang/Ausgang (digitaler Eingang/Ausgang), der den Status von E/A anzeigt.
- (21) "Anzahl der Ladungen und Entladungen": gibt die Anzahl der Ladungen und Entladungen an

Entladezyklen, Gesamtladeamperestunden/Nenngesamtamperestunden.

- (22) "SOH": Batteriezustand.
- (23) "Lade-SOP": Lade-SOP.
- (24) "SOP entladen": SOP wird entladen.
- (25) "Einzelspannung": Zeigt die Spannung jeder Zelle des Akkupacks an, mit
- eine Genauigkeit von 1mV.
- (26) "Batterietemperatur": Zeigt die Temperatur jeder Temperatur an
- Kontrolle des Akkupacks, mit einer Genauigkeit von 1°C.

# **2.2 Aktives Gleichgewicht**

Die Aktivausgleichsfunktion dient zum Auslesen des aktiven BMS Ausgleichsparameter. Diese Seite verfügt auch über die Funktion Speichern Informationen zum Ausgleichsstatus und kann den Akku aktivieren Parameter, Laden von Parametern, Ein-Tasten-Einstellung und Ein-Tasten-Lesen. Der aktive Ausgleich ist in **Abbildung 2-2 dargestellt.** Zeigen:

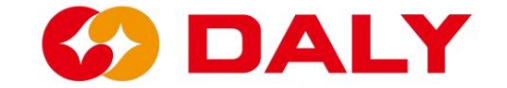

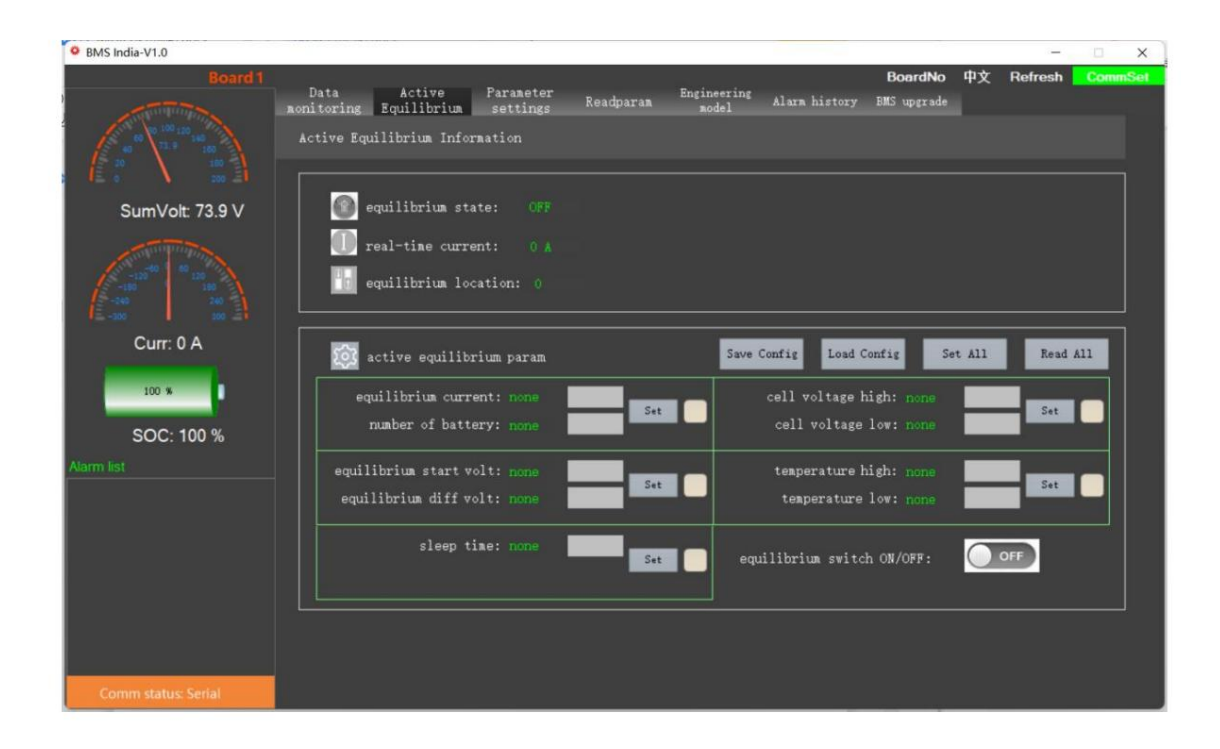

Abbildung 2-2 PC Master-Schnittstelle zur Einstellung der aktiven Entzerrung

#### **2.2.1 Ausgleichsinformationen**

Überprüfen Sie in der Saldo-Informationsleiste den Status des aktiven Saldos.

Echtzeit-Strom und die Batterieposition der aktiven Waage.

## **2.2.2 Aktive Balance-Parameter**

Strom, die Anzahl der Strings, die Ausgleichs-Leerlaufspannung, die Ausgleichsoffene Spannungsdifferenz, die Ruhezeit und die aktive Mit den aktiven Entzerrungsparametern wird die aktive Entzerrung eingestellt Entzerrungsparameter ein- oder ausschalten.

# **2.2.3 Die Sonderfunktionen sind wie folgt:**

(1) Parameter speichern

Klicken Sie hier, um die aktuell eingestellten Parameter mit einer Taste zu speichern

Nächstes Mal verwenden.

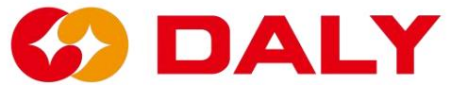

(2) Parameter laden

Es dient zum Laden von Parametern, die extern eingestellt wurden, statt

Setzen Sie sie einzeln ein.

(3) Ein-Tasten-Einstellung

Klicken Sie nach dem Einstellen der Parameter oder nach dem Laden der Parameter auf eine Taste

einzustellenden Parameter oder können alle aktuellen Parameter einstellen.

(4) Lesen mit einem Klick

Lesen Sie alle aktuellen Parameter aus.

# **2.3 Parametereinstellung**

Die Parametereinstellungsfunktion dient zum Einstellen der Grundparameter und

Schutzparameter des Akkupacks entsprechend dem BMS. Derzeit,

BMS ist für NMC-, LFP- und LTO-Batterien geeignet. Darüber hinaus verfügt die Schnittstelle auch über

Funktionen wie "One Key Write", "Konfiguration speichern", "Konfiguration laden",

"Schnelleinstellung" und so weiter.

#### **2.3.1 Parameterbeschreibung**

Parametereinstellungsschnittstelle, wie in **Abbildung 2-3** unten dargestellt.

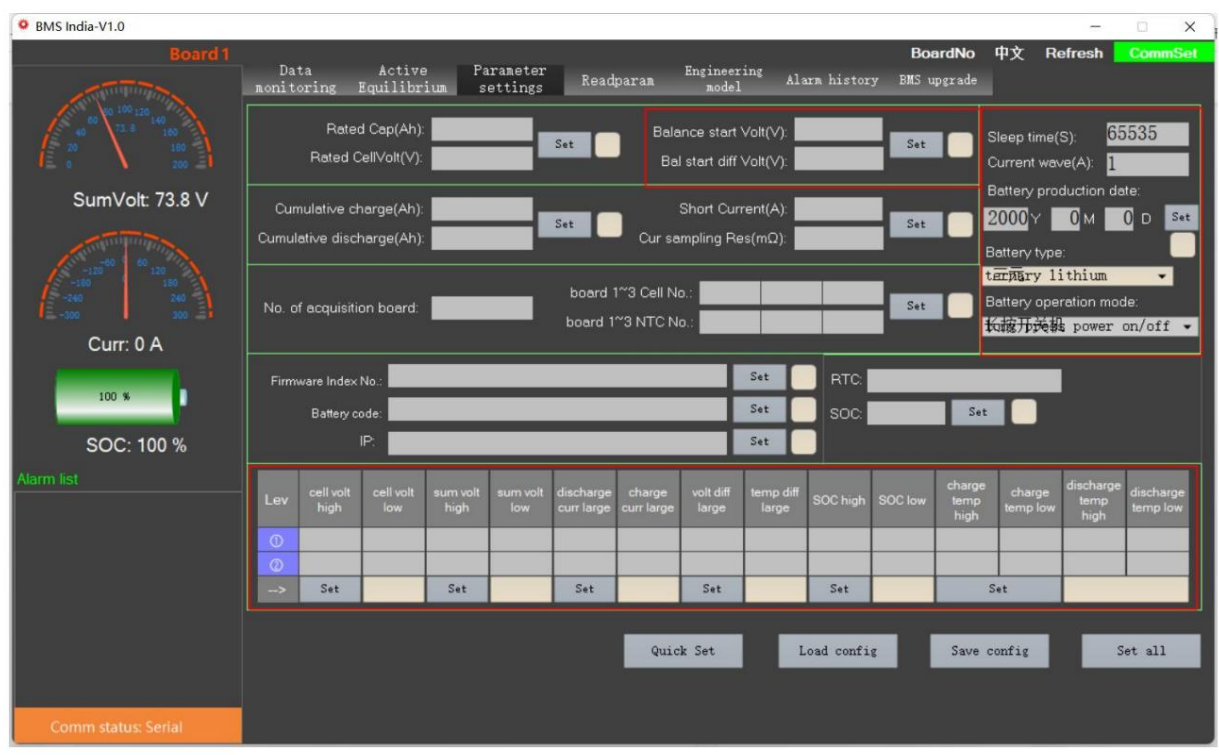

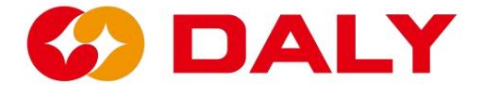

Abbildung 2-3 PC-Master-Parametereinstellungsschnittstelle

#### **Beschreibung spezieller Parameter:**

(1) **Ausgleichsparameter.** Dieser Parameter ist ein passiver Ausgleich in der "Einzelspannung" eingeschaltet. Wenn die Entzerrung aktiviert ist, können Sie überprüfen, bei welcher Saite die Entzerrung aktiviert ist Öffnungsspannung und Ausgleich der Öffnungsspannungsdifferenz. Nach dem Passiv Einstellparameter. Die Ausgleichsöffnungsbedingungen sind Laden, Ausgleichen

(2) **Schlafzeit.** Die Ruhezeit wird auf die Anzahl der Sekunden eingestellt, die das BMS benötigt dass derzeit keine Weckquelle vorhanden ist. leuchtet, um anzuzeigen, dass eine Weckquelle vorhanden ist. Wie in **Abbildung 2-4 dargestellt,** bedeutet dies Quelle. Die Weckquelle ist im "Engineering-Modus" zu sehen und das Licht ist eingeschaltet wartet darauf, in den Energiesparmodus, also in den Ruhemodus, zu wechseln, wenn kein Aufwachen erfolgt

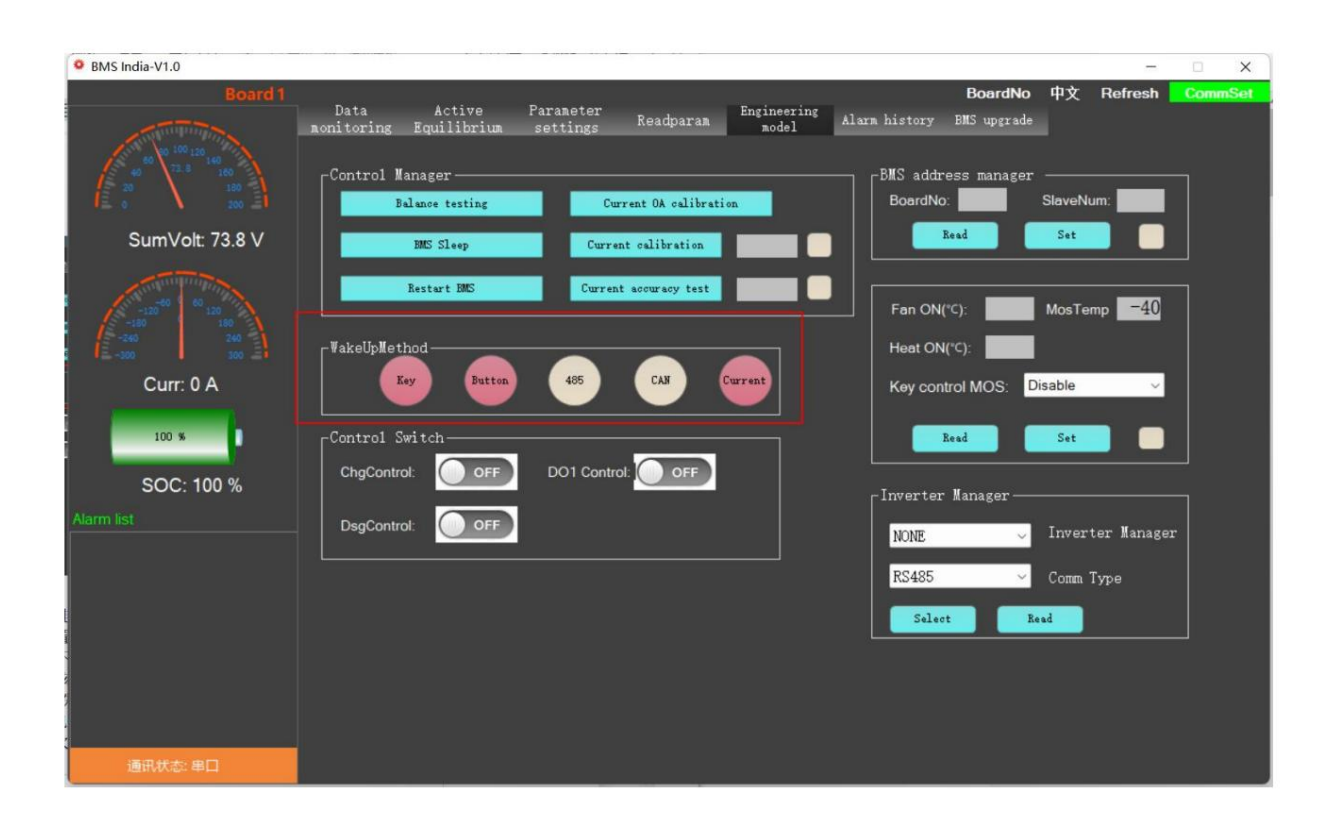

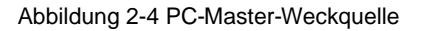

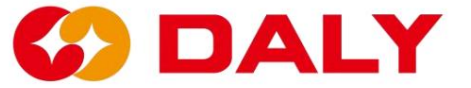

(3) **Aktuelle Welle.** Aufgrund des Aufbaus der elektronischen Schaltung kann es zu Störungen kommen Das BMS erkennt den Strom im statischen Zustand. Das Einstellen der Nullpunktdrift bedeutet zwischen elektronischen Geräten, Umwelteinflüssen und anderen Faktoren,

Amperestunden-Integralberechnung. aktuell, immer noch in einem statischen Zustand und wird nicht in die SOCs einbezogen dass das BMS einen Strom unterhalb des eingestellten Werts als ungültig betrachtet

OCV entladen; **Abbildung 2-9** LTO lädt OCV, **Abbildung 2 2-10** LTO NMC-Entladung OCV; **Abbildung 2-7** LFP lädt OCV, **Abbildung 2-8** LFP Der Unterspannungsschutzwert beträgt 2,7 V; Der LFP-Überspannungsschutz OCV entladen. Der NMC-Überspannungsschutzwert beträgt 4,25 V und der Der Wert beträgt 3,75 und der Unterspannungsschutzwert beträgt 2,2 V; das LTO Eigenschaften der Batterie. **Abbildung 2-5** NMC lädt OCV, **Abbildung 2-6** (4) **Überspannung und Unterspannung.** Dieser Wert wird entsprechend eingestellt

Der Überspannungsschutzwert beträgt 2,75 V und der Unterspannungsschutz

Wert ist 2,75 V. Der Wert beträgt 1,7V.

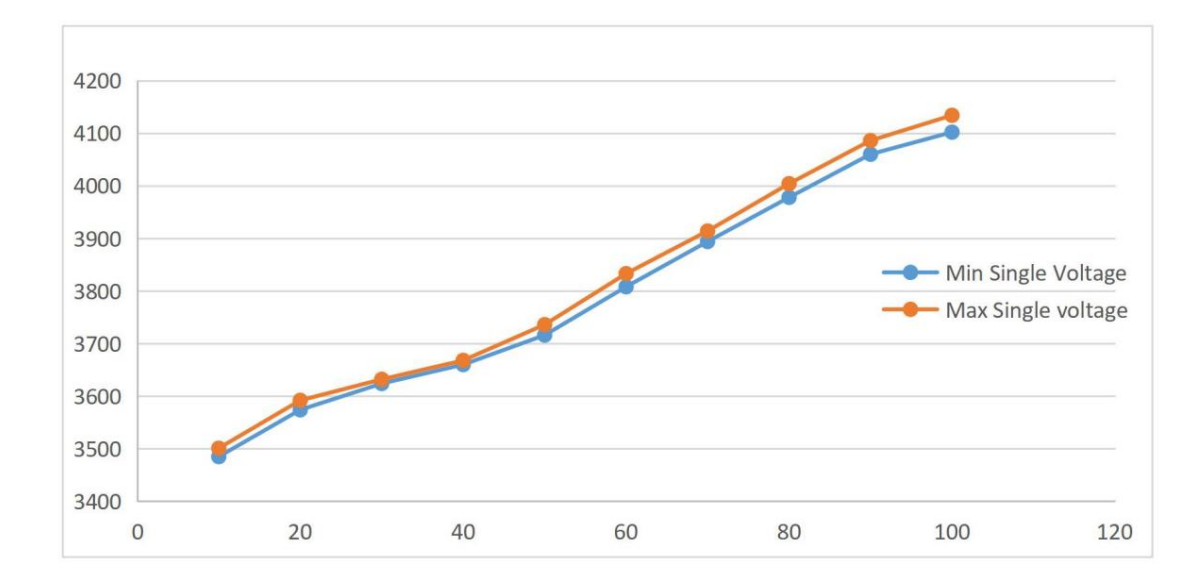

Abbildung 2-5 OCV zum Laden der NMC-Batterie

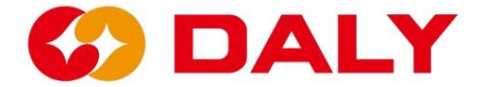

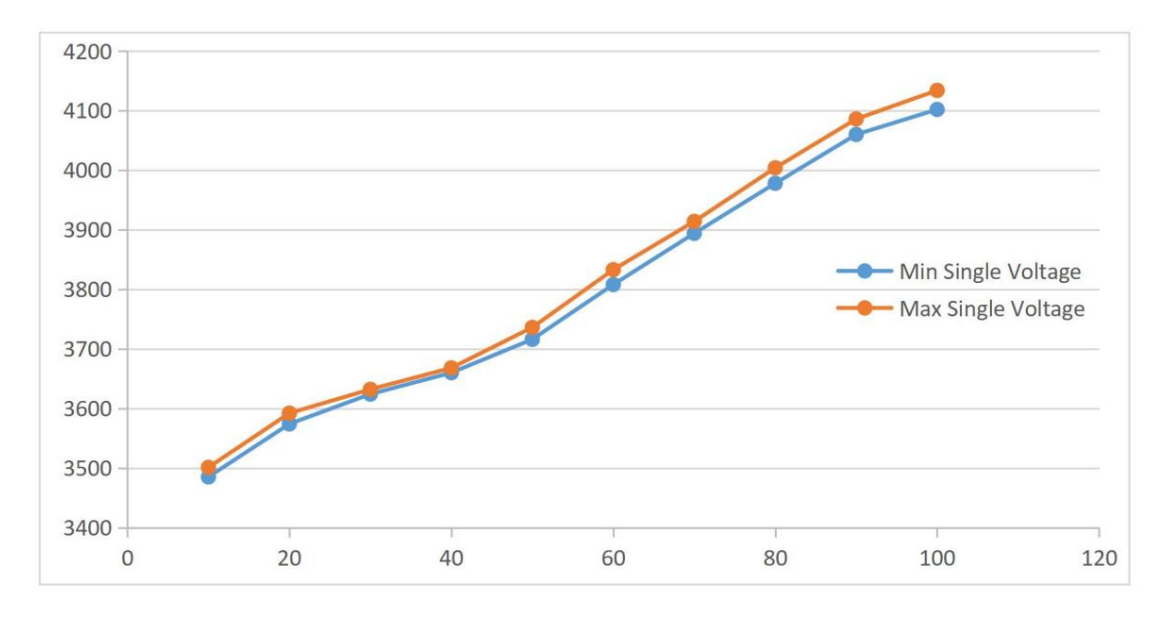

Abbildung 2-6 NMC-Batterie entlädt OCV

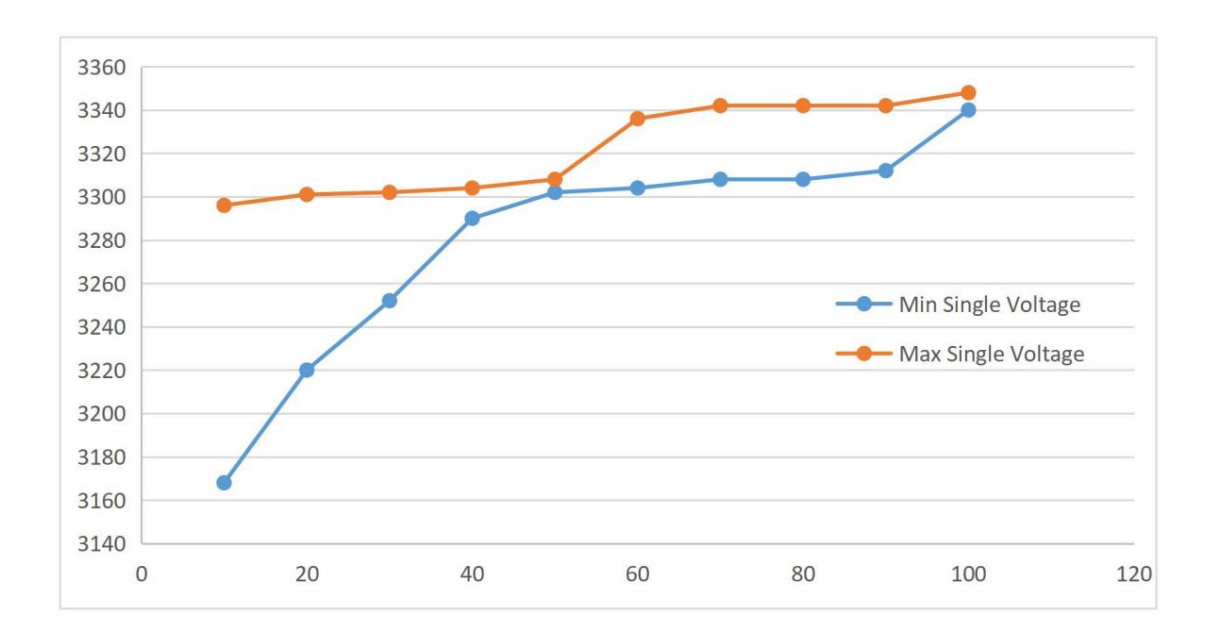

Abbildung 2-7 OCV zum Laden der LFP-Batterie

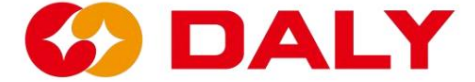

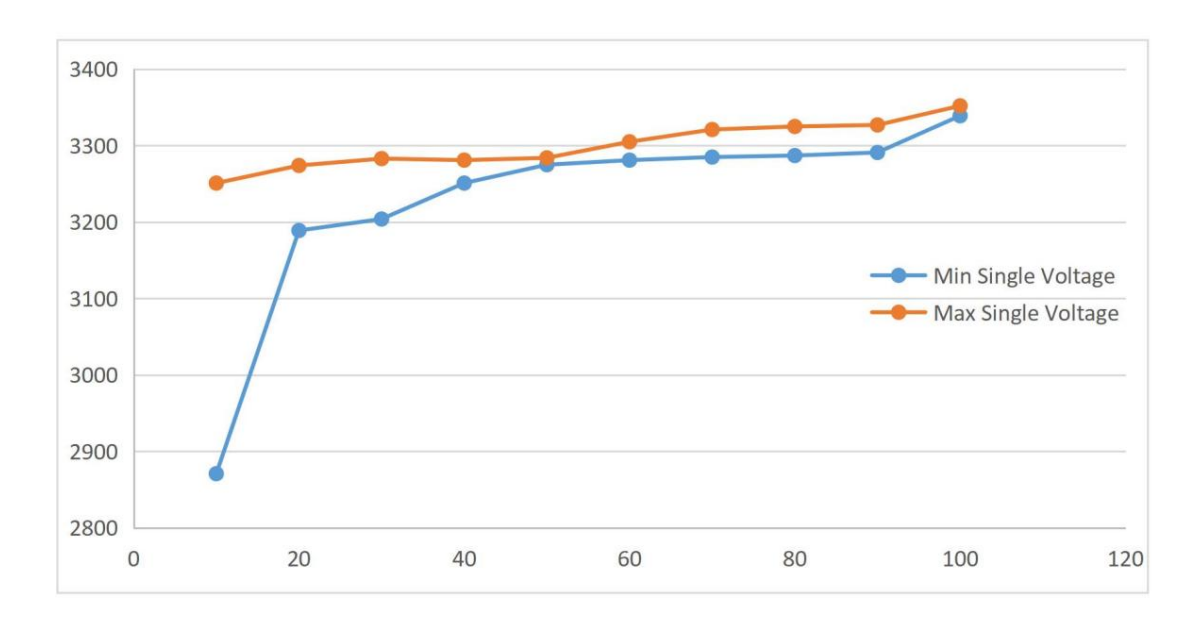

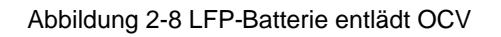

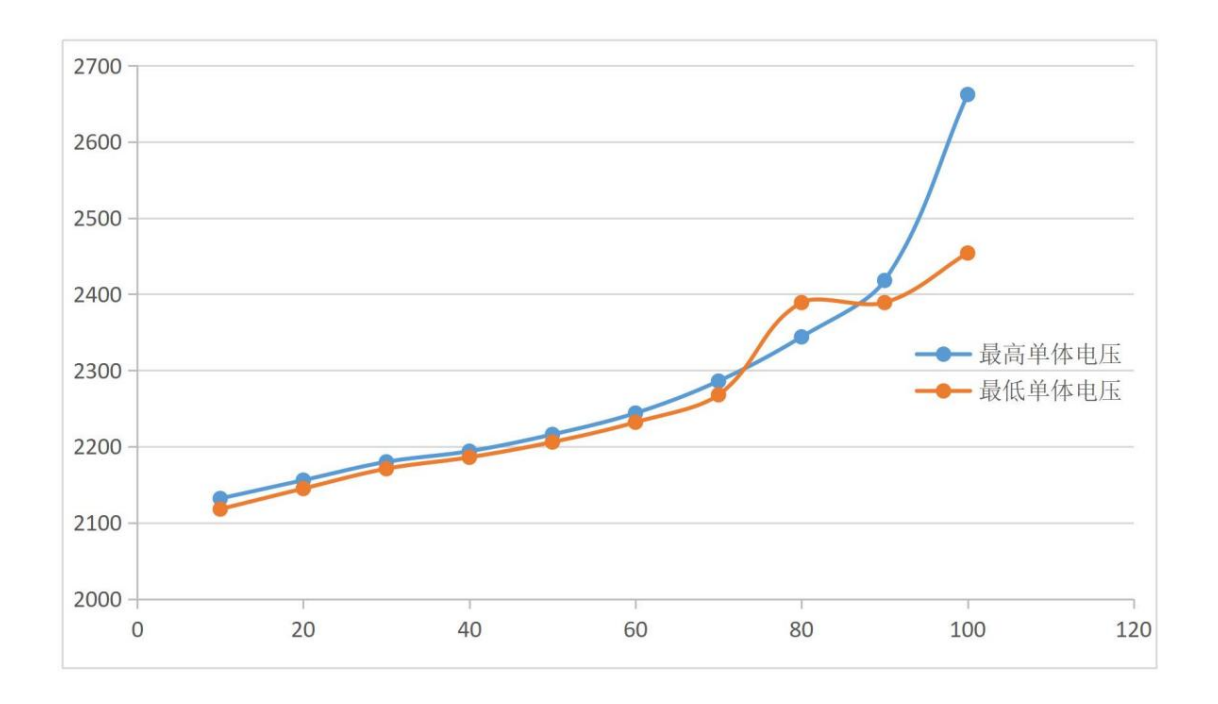

Abbildung 2-9 OCV zum Laden der LTO-Batterie

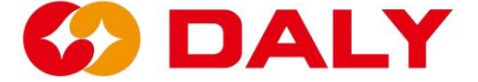

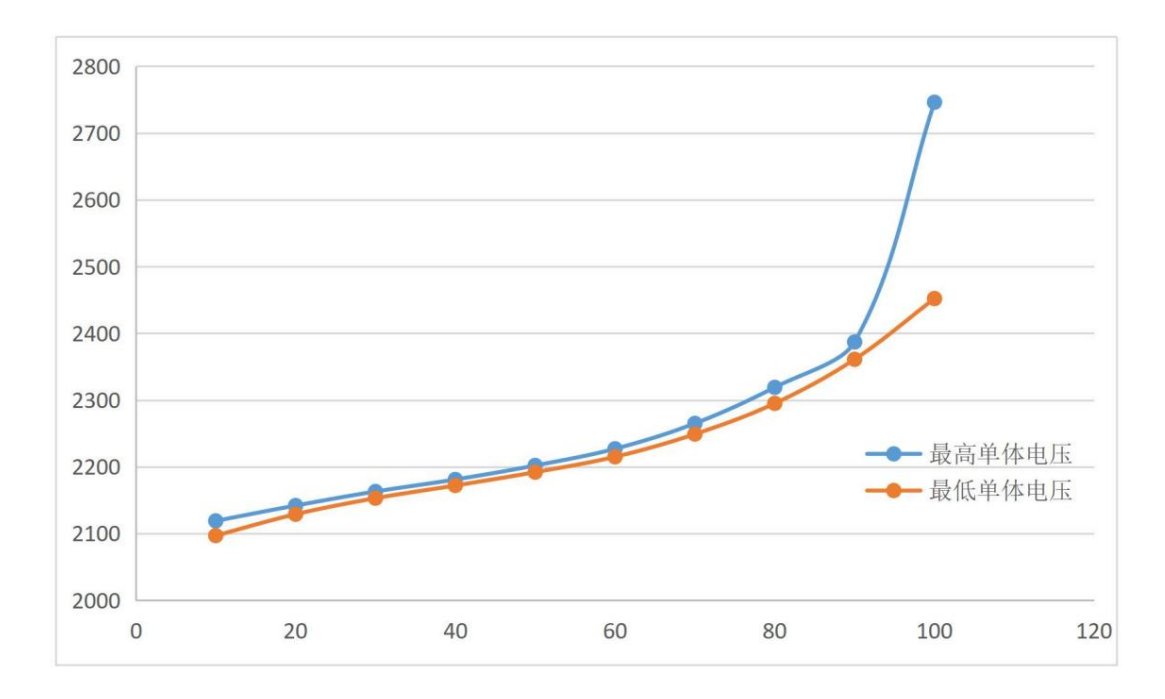

Abbildung 2-10 LTO-Batterie entlädt OCV

#### **(5) SOC und RTC.**

Der Benutzer muss den Wert von soc schreiben und dann auf den oberen Wert klicken, um ihn festzulegen RTC legt den RTC der Schutzplatine oder Schnittstellenplatine fest. Dieser Parameter Die Alarmzentrale druckt die korrekte Uhrzeit erst aus, nachdem die historischen Daten gelesen wurden. Der Computer druckt die aktuelle und die historische Uhrzeit aus, die in die Echtzeituhr geschrieben wurde

# **2.3.2 Alle Daten einstellen**

Mit einem Klick können alle Daten in die Parametereinstellungsschnittstelle geschrieben werden

das BMS. Beim Schreiben muss die Beschriftung nach dem Parameter vorhanden sein

Inhalt, und der entsprechende Datensatz muss vor dem Schreiben Inhalt haben.

Allerdings ist die Wartezeit beim Ein-Tasten-Schreiben lang. Wenn Sie nur a ändern Bestimmter Parameter, es wird nicht empfohlen, ihn zu verwenden. **Abbildung 2-11.**

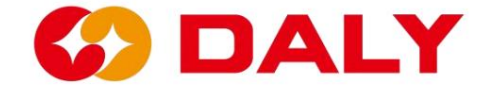

| BMS India-V1.0             |                                     |                                     |                                                     |                  |                       |                         |                                         |                                                   |                    |                                            |                |                        |                                                |                           | ×<br>O.               |
|----------------------------|-------------------------------------|-------------------------------------|-----------------------------------------------------|------------------|-----------------------|-------------------------|-----------------------------------------|---------------------------------------------------|--------------------|--------------------------------------------|----------------|------------------------|------------------------------------------------|---------------------------|-----------------------|
| Board 1                    | Data<br><b>a</b> onitoring          |                                     | Active<br>Equilibrium                               |                  | Parameter<br>settings |                         | Readparam                               | Engineering<br>model                              |                    | Alarn history BMS upgrade                  |                | <b>BoardNo</b>         | 中文                                             | <b>Refresh</b>            | <b>CommSet</b>        |
|                            |                                     |                                     | Rated Cap(Ah):<br>Rated CellVolt(V):                |                  |                       | Set                     |                                         | Balance start Volt(V):<br>Bal start diff Volt(V): | Set                | 65535<br>Sleep time(S)<br>Current wave(A): |                |                        |                                                |                           |                       |
| SumVolt: 73.8 V            |                                     |                                     | Cumulative charge(Ah):<br>Cumulative discharge(Ah): |                  |                       | Set                     |                                         | Short Current(A):<br>Cur sampling Res(mQ).        |                    |                                            | Set            |                        | Battery production date:<br>$2000 \times$      | 0 <sub>M</sub>            | 0 <sub>D</sub><br>Set |
|                            |                                     | No. of acquisition board:           |                                                     |                  |                       |                         | board 1"3 Cell No.<br>board 1~3 NTC No. |                                                   |                    |                                            | Set            |                        | Battery type:<br>三元<br>Battery operation mode: |                           | $\blacktriangledown$  |
| Curr: 0 A                  |                                     |                                     |                                                     |                  |                       |                         |                                         |                                                   |                    |                                            |                |                        |                                                |                           |                       |
| 100 %<br>п                 |                                     | Firmware Index No.<br>Battery code: |                                                     |                  |                       |                         |                                         |                                                   | Set<br>Set         | RTC:<br><b>SOC</b>                         |                | Set                    |                                                |                           |                       |
| SOC: 100 %                 |                                     |                                     | IP:                                                 |                  |                       |                         |                                         |                                                   | Set                |                                            |                |                        |                                                |                           |                       |
| Alarm list                 | Lev                                 | cell volt<br>high                   | cell volt<br>low                                    | sum volt<br>high | sum volt<br>low       | discharge<br>curr large | charge<br>curr large                    | volt diff<br>large                                | temp diff<br>large | SOC high                                   | <b>SOC low</b> | charge<br>temp<br>high | charge<br>temp low                             | discharge<br>temp<br>high | discharge<br>temp low |
|                            | $\odot$<br>$\circ$<br>$\rightarrow$ | Set                                 |                                                     | Set              |                       | Set                     |                                         | Set                                               |                    | Set                                        |                |                        | Set                                            |                           |                       |
|                            |                                     |                                     |                                                     |                  |                       |                         |                                         |                                                   |                    |                                            |                |                        |                                                |                           |                       |
|                            |                                     |                                     |                                                     |                  |                       |                         |                                         | Quick Set                                         |                    | Load config                                |                | Save config            |                                                |                           | Set all               |
| <b>Comm status: Serial</b> |                                     |                                     |                                                     |                  |                       |                         |                                         |                                                   |                    |                                            |                |                        |                                                |                           |                       |

Abbildung 2-11 Alle Daten auf den PC-Master übertragen

## **2.3.3 Konfiguration speichern**

Speichern Sie die Konfiguration, um den gesamten Dateninhalt der "Parametereinstellung" zu speichern.

Schnittstelle. Klicken Sie zunächst auf "Konfiguration speichern", wie in Abbildung 2-12 dargestellt. Dann

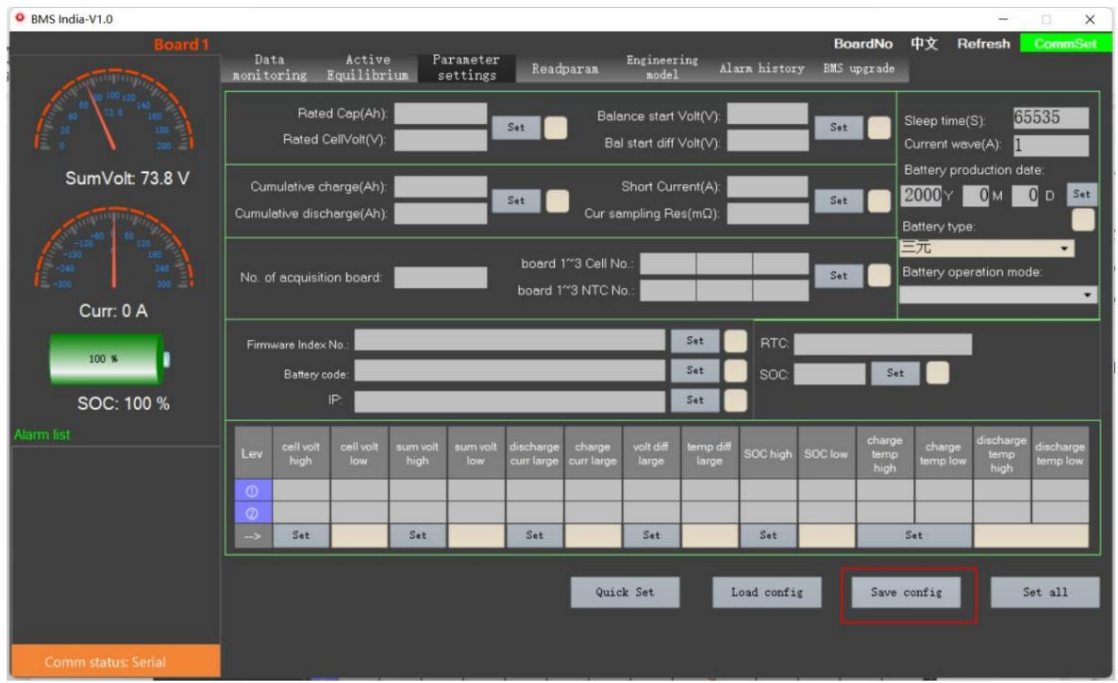

Wählen Sie den gespeicherten Pfad aus, wie in **Abbildung 2-13 dargestellt.**

Abbildung 2-12 PC Master speichert die Konfiguration

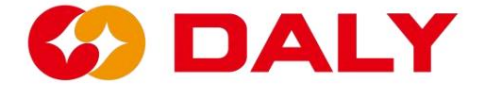

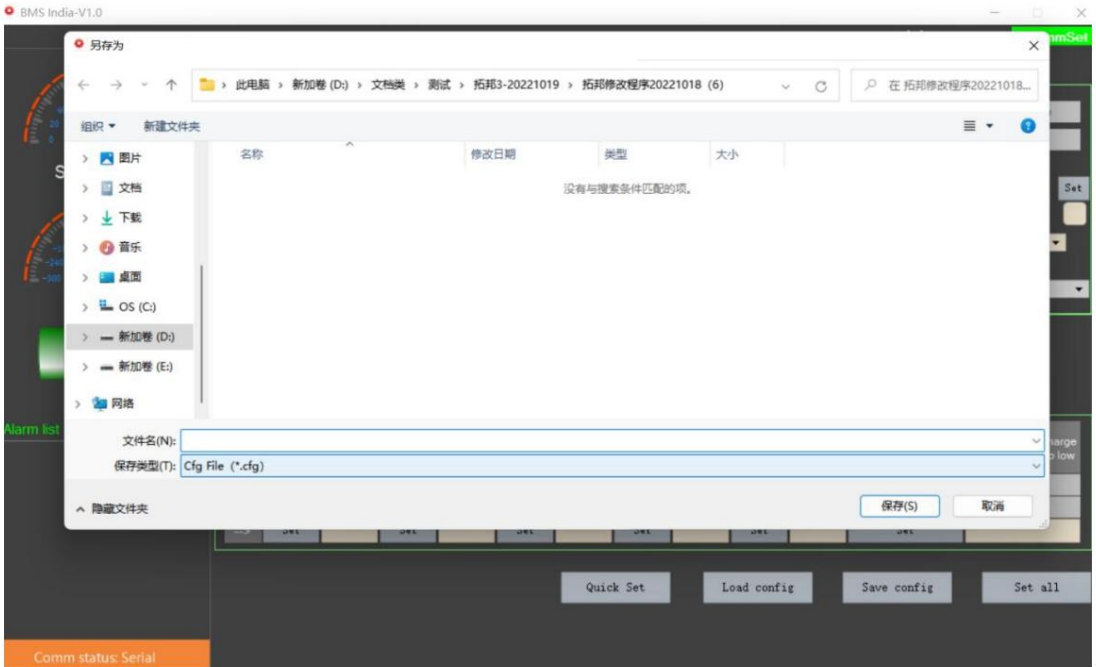

Abbildung 2-13 Speichern Sie den Pfad der Konfigurationsdatei

## **2.3.4 Konfiguration laden**

Mit "Konfiguration laden" können Sie die lokale Parameterkonfigurationsdatei auf den PC laden

Meister. Klicken Sie, um die Datei zu laden, wählen Sie die lokale Konfigurationsdatei aus und laden Sie sie dann

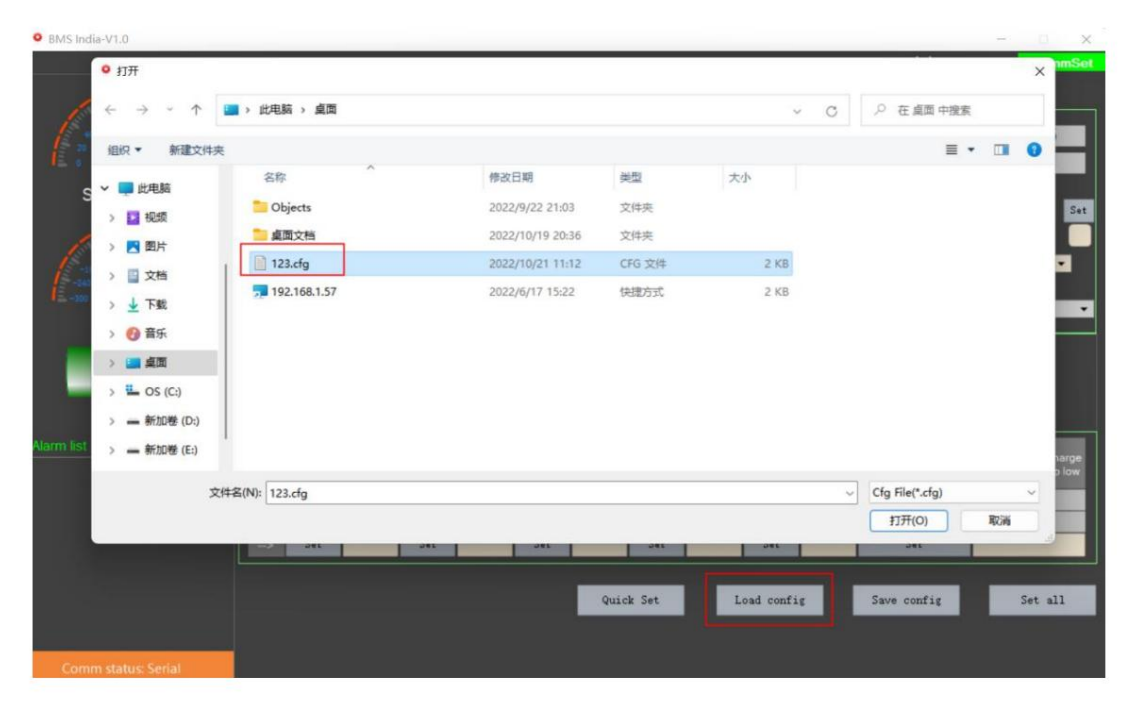

es in den Host-Computer. **Abbildung 2-14.**

Abbildung 2 – 14 PC Master lädt die Konfigurationsdatei

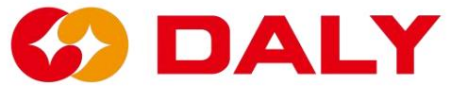

# **2.3.5 Schnelleinstellungen**

Produktionsauftrag, der Rest kann als Standardparameter für konfiguriert werden In der Parametereinstellungsoberfläche werden einige Parameter entsprechend eingestellt Rest werden automatisch geladen und berechnet. Geben Sie zunächst den einzustellenden Inhalt ein Sendung. Mit der Schnelleinstellungsfunktion können mehrere Parameter eingestellt werden "Schnelleinstellungen". In der Beschriftung nach dem Einstellungselement gibt es insgesamt 6 Elemente, und klicken Sie dann auf

### **Die Einstellungselemente sind wie folgt:**

(1) Kurzschlussschutzstrom, das Etikett ist der Strom der Bestellung

Spezifikation, z. B. 60A.

(2) Stromabtastwiderstand, die Bezeichnung dieses Elements gibt die Anzahl der Abtastungen an

Widerstände, z. B. 6.

(3) Die Anzahl der einzelnen Sammeltafeln, das Etikett dieses Artikels ist die

Anzahl der Batteriestränge des BMS, z. B. 16+8.

(4) Die Temperaturnummer der Sammelplatte ist auf dem Etikett dieses Artikels angegeben

die Temperaturkontrollnummer des BMS, z. B. 1.

(5) Batterietyp: Aktivieren Sie eines der Kontrollkästchen, z. B. Ternär.

(6) Die Anzahl der Schutzplatinen-Erfassungschips, zum Beispiel die

Die Anzahl der Schutzplatinen-Erfassungschips beträgt 1.

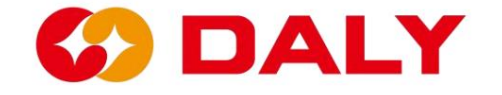

| BMS India-V1.0  |                            |                                                     |                                     |                  |                       |                         |                                                |                                                  |                                                   |               |                |                                      |                                                                     |                           | o<br>$\times$                           |  |  |
|-----------------|----------------------------|-----------------------------------------------------|-------------------------------------|------------------|-----------------------|-------------------------|------------------------------------------------|--------------------------------------------------|---------------------------------------------------|---------------|----------------|--------------------------------------|---------------------------------------------------------------------|---------------------------|-----------------------------------------|--|--|
| <b>Board1</b>   | Data<br>nonitoring         |                                                     | Active<br>Equilibrium               |                  | Parameter<br>settings |                         | Readparam                                      | Engineering<br>nodel                             |                                                   | Alarm history |                | <b>BoardNo</b><br><b>BMS</b> upgrade | 中文                                                                  | Refresh                   | <b>CommSet</b>                          |  |  |
|                 |                            |                                                     | Rated Cap(Ah)<br>Rated CellVolt(V): |                  |                       | Set                     |                                                | Balance start Volt(V)<br>Bal start diff Volt(V): |                                                   |               | Set            |                                      | 65535<br>Sleep time(S)<br>Current wave(A)                           |                           |                                         |  |  |
| SumVolt: 73.8 V |                            | Cumulative charge(Ah):<br>Cumulative discharge(Ah): |                                     |                  |                       | Set                     |                                                |                                                  | Short Current(A): 60<br>Cur sampling Res(mQ): $6$ |               | Set            |                                      | Battery production date:<br>2000 Y                                  |                           | 0 <sub>D</sub><br>Set                   |  |  |
|                 |                            | No. of acquisition board:                           |                                     | $\mathbb{I}$     |                       |                         | board 1~3 Cell No.: 16<br>board 1~3 NTC No.: 1 |                                                  | $\overline{8}$                                    |               | Set            |                                      | <b>Battery type:</b><br>Inthium titanate<br>Battery operation modes |                           | $\bullet$<br>short press power on/off - |  |  |
| Curr: 0 A       |                            |                                                     |                                     |                  |                       |                         |                                                |                                                  |                                                   |               |                |                                      |                                                                     |                           |                                         |  |  |
| 100 %           | Set<br>Firmware Index No.: |                                                     |                                     |                  |                       |                         |                                                |                                                  |                                                   | <b>RTC</b>    |                |                                      |                                                                     |                           |                                         |  |  |
|                 |                            | Battery code:                                       |                                     |                  |                       |                         |                                                |                                                  | Set                                               | <b>SOC</b>    |                | Set                                  |                                                                     |                           |                                         |  |  |
| SOC: 100 %      |                            |                                                     | IP                                  |                  |                       |                         |                                                |                                                  | Set                                               |               |                |                                      |                                                                     |                           |                                         |  |  |
| Narm list       | Lev                        | cell volt<br>high                                   | cell volt<br>low                    | sum volt<br>high | sum volt<br>low       | discharge<br>curr large | charge<br>curr large                           | volt diff<br>large                               | temp diff<br>large                                | SOC high      | <b>SOC low</b> | charge<br>temp<br>high               | charge<br>temp low                                                  | discharge<br>temp<br>high | discharge<br>temp low                   |  |  |
|                 | $\omega$                   |                                                     |                                     |                  |                       |                         |                                                |                                                  |                                                   |               |                |                                      |                                                                     |                           |                                         |  |  |
|                 | $\odot$<br>->              | Set                                                 |                                     | Set              |                       | Set                     |                                                | Set                                              |                                                   | Set           |                |                                      | Set                                                                 |                           |                                         |  |  |
|                 |                            |                                                     |                                     |                  |                       |                         |                                                |                                                  |                                                   |               |                |                                      |                                                                     |                           |                                         |  |  |
|                 |                            |                                                     |                                     |                  |                       |                         |                                                | Quick Set                                        |                                                   | Load config   |                | Save config                          |                                                                     |                           | Set all                                 |  |  |
|                 |                            |                                                     |                                     |                  |                       |                         |                                                |                                                  |                                                   |               |                |                                      |                                                                     |                           |                                         |  |  |

Abbildung 2-15 Schnelleinstellung des PC-Masters

| BMS India-V1.0             |                                                                                                    | o<br>$\times$                                                                                                    |
|----------------------------|----------------------------------------------------------------------------------------------------|----------------------------------------------------------------------------------------------------|
| <b>Board</b>               | <b>BoardNo</b><br>Active<br>Data<br>Parameter<br>Engineering<br>Alarm history BMS upgrade<br>Readparam<br>Equilibrium<br>nodel<br>nonitoring<br>settings                                                                                                    | 中文<br><b>Refresh</b><br><b>CommSet</b>                                                                                                    |
|                            | Rated Cap(Ah):<br>50<br>Balance start Volt(V): 6<br>Read<br>Read<br>Rated CellVolt(V):<br>3.2<br>$\ 0.03\ $<br>Bal start diff Volt(V):                                                                                                    | Sleep time(S): 65535<br>Current wave(A):                                                                                                    |
| SumVolt: 73.8 V            | Cumulative charge(Ah): 55<br>Short Current(A): 5000<br>Read<br>Read<br>Cumulative discharge(Ah): 0<br> 0.33<br>Cur sampling Res( $m\Omega$ ):                                                                                                    | Battery type: ternary<br>Battery production date:                                                                                            |
|                            | $\vert 8$<br>Board 1 <sup>~</sup> 3 Cell No.: 16<br> 0 <br>Read<br>No. of acquisition board:<br>$\overline{0}$<br>$\overline{0}$<br>Board 1 <sup>~</sup> 3 NTC No.:                                                                                                    | 0.2000<br>Battery operation mode:<br>Read<br>Long press                                                                                      |
| Curr: 0 A<br>50 W          | 2022/10/21 11:22:17<br><b>RTC</b><br>Read<br>Firmware Index No.<br>Battery code:<br>IP<br>Read                                                                                                    | Read<br>Read                                                                                                    |
| SOC: 50 %<br>Alarm list    | Read<br><b>BMS HD version:</b><br><b>BMS SW version:</b><br>WNT HD version:<br><b>WNT SW version</b>                                                                                                    | Read                                                                                                    |
|                            | charge<br>cell volt<br>cell volt<br>volt diff<br>discharge<br>charge<br>temp diff<br>sum volt<br>sum volt<br>Lev<br>SOC low<br>SOC high<br>temp<br>high<br>large<br>low<br>high<br>low<br>curr large<br>curr large<br>large<br>high<br>67.2<br>20<br>[2, 8]<br>99.6<br>20<br>20<br>$\vert 0.5 \vert$<br>100<br>4.15<br>10<br>55<br>$\circ$<br>15<br>10<br>65<br>50<br>2.7<br>50<br>4.25<br>102<br>64.8<br>0.8<br>102<br>$\circ$<br>Read<br>Read<br>Read<br>Read<br>Read<br>$\rightarrow$ | lischarge<br>charge<br>discharge<br>temp<br>temp low<br>temp low<br>high<br>65<br>$-35$<br>$-35$<br>70<br>$-40$<br>$-40$<br>Read<br>Read All |
| <b>Comm status: Serial</b> |                                                                                                    |                                                                                                    |

Abbildung 2 - 16 Anzeige des Schnelleinstellungsergebnisses des PC Masters

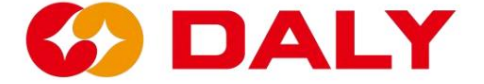

# **2.4 Parameterlesen**

Die Parameterlesefunktion kann die grundlegenden Batterieparameter abrufen und

Schutzparameter, die im EEPROM im BMS gespeichert sind. Gleichzeitig du

Sie können auch das Software- und Hardware-Modellschema von BMS überprüfen.

Die Schnittstelle "Parameterlesen" ermöglicht das Lesen einzelner Gruppen und eine Taste

Vollständige Lesefunktionen. **Abbildung 2-17.**

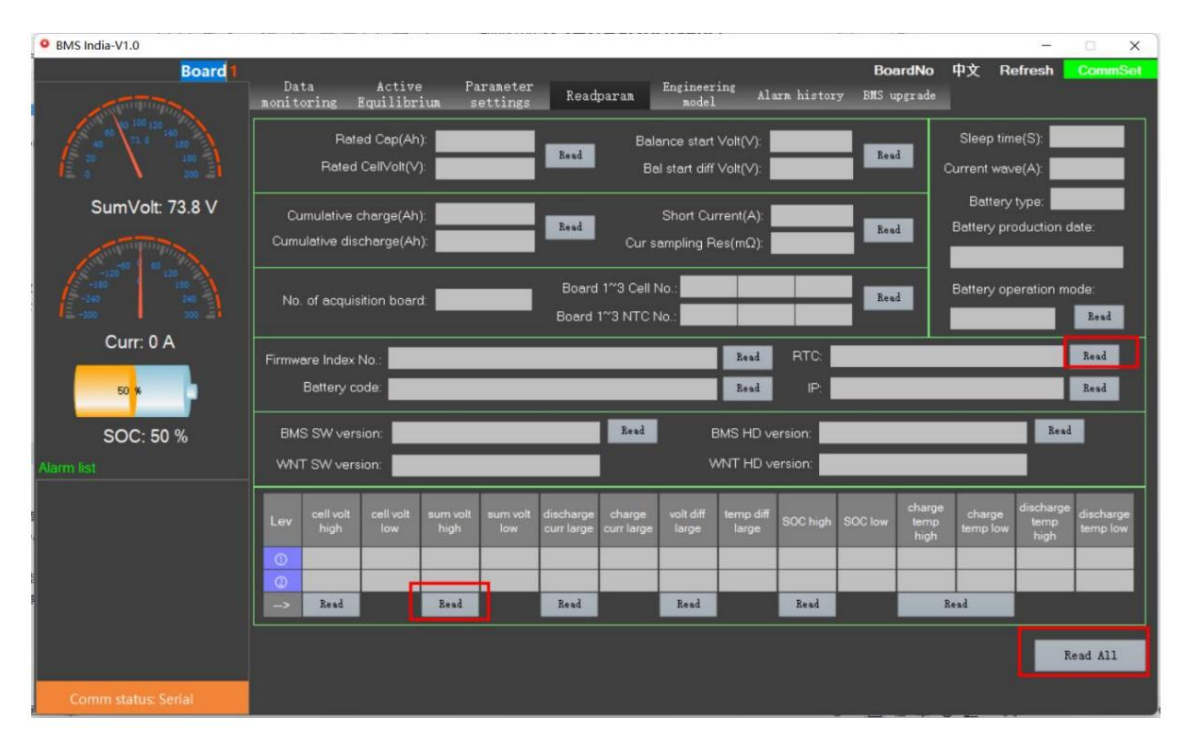

Abbildung 2 - 17 Lesen Sie die Parameter des PC-Masters

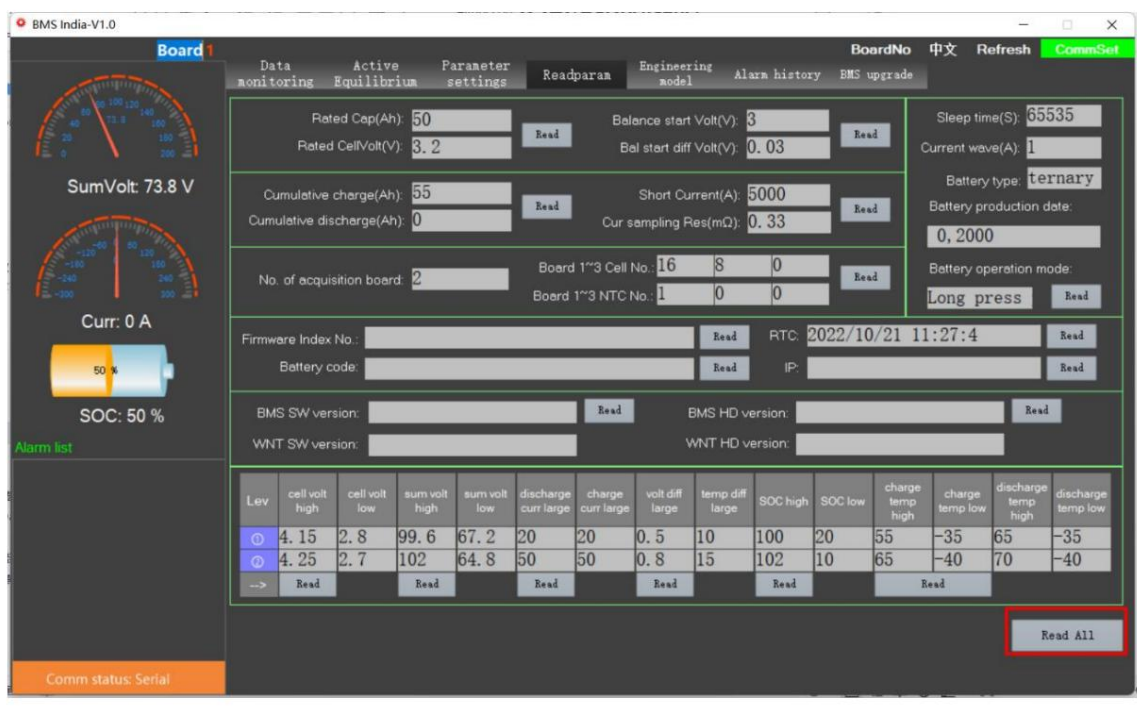

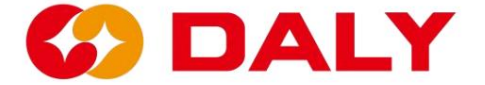

Abbildung 2 – 18 Alles vom PC-Master lesen

Obwohl die Funktion "Alles lesen" alle Parameterwerte auf der Schnittstelle lesen kann, ist dies der Fall

es dauert lange. Wenn Sie nur einen einzelnen Parameterwert wissen möchten, ist dies der Fall

Es wird empfohlen, die Funktion "Lesen" zu verwenden.

Im Vergleich zu "Parameter Setting" auf der "Parameter Read"-Schnittstelle,

Es wurden schreibgeschützte Elemente hinzugefügt: Softwareversionsnummer und Hardware

Versionsnummer, Softwareversionsnummer der Schnittstellenkarte und Hardwareversion

#### Nummer. **Abbildung 2-19.**

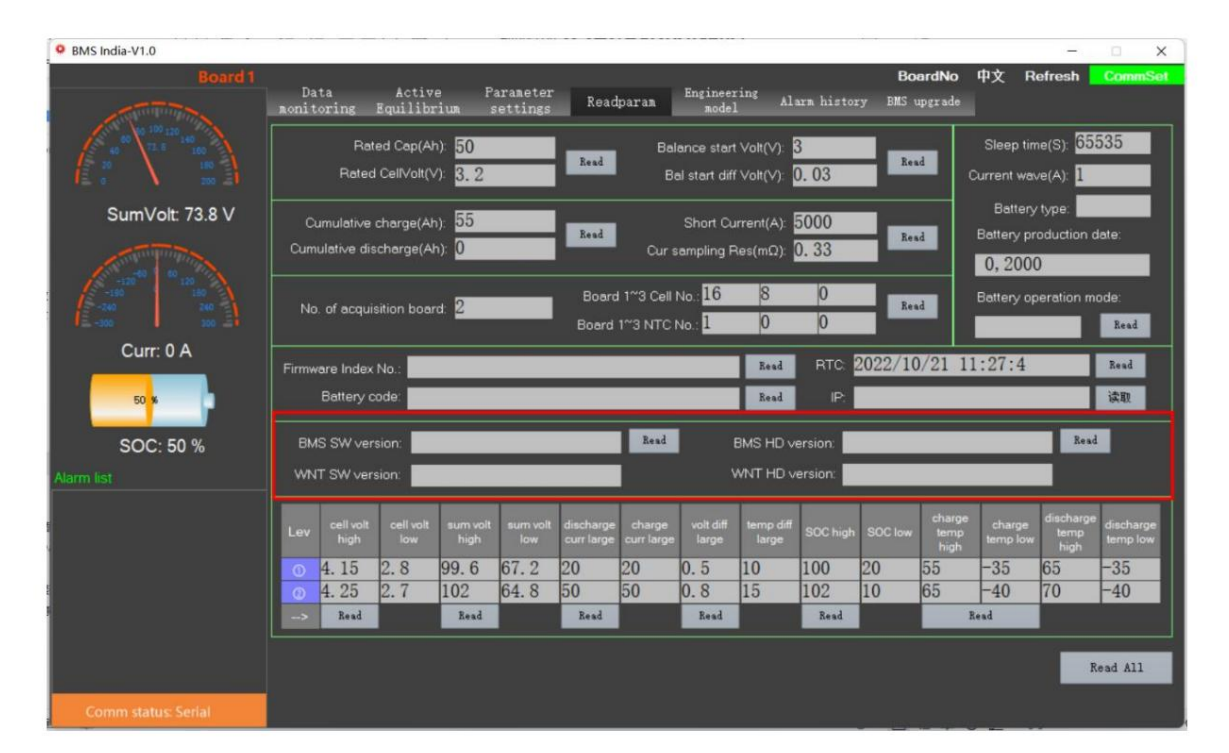

Abbildung 2 – 19 Software- und Hardware-Versionsnummern

"BMS-Hardware-Versionsnummer" zeichnet das von ausgewählter Hardware-Chip-Schema auf

das BMS. Bei insgesamt dreizehn Zeichen sind die ersten drei Ziffern BMS,

die Mitte ist MCU, wie in Tabelle 2.1 gezeigt, und die letzten vier Ziffern sind AFE, as

siehe Tabelle 2.2.

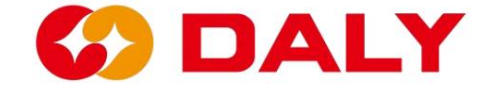

### Tabelle 2.2 MCU

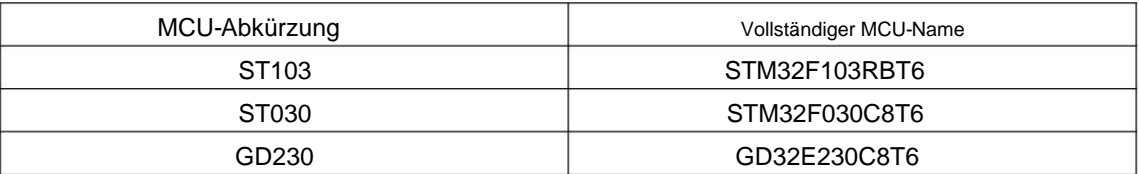

# Tabelle 2.2 AFE

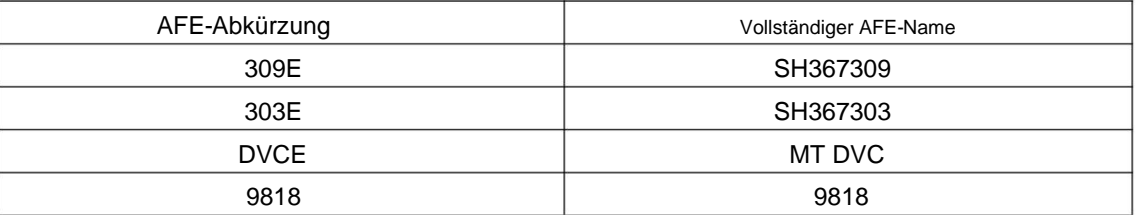

"BMS-Softwareversionsnummer" erfasst die Projektsoftwareversion des BMS.

Insgesamt dreizehn Zeichen, die ersten beiden Ziffern repräsentieren die Chiplösung, die

Die Mitte stellt das Veröffentlichungsdatum dar, die letzten vier Ziffern sind reserviert und die

Standard repräsentiert den Projektcode.

(1) Das erste Element der Artikelnummer: 1, STM32F103; 2, STM32F030; 3,

GD32E230.

(2) Die zweite Ziffer der Artikelnummer: 1, 309; 2, 303; 3, 9818; 4, DVC.

# **2.5 Engineering-Modus**

Der "Engineering-Modus" ist hauptsächlich ein BMS-Funktionstest und eine Sonderfunktion Quelle, Lade- und Entlade-MOS-Steuerung, DO1-Steuerung und Wechselrichterprotokoll. Parametereinstellung. Zu den Hauptfunktionen gehören aktuelle Kalibrierung, Neustart/Ruhezustand **Abbildung 2-20.** BMS, Ausgleichstest, Platinennummer einstellen, Heiz-/Lüftertemperatur einstellen, Aufwecken

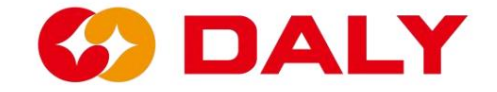

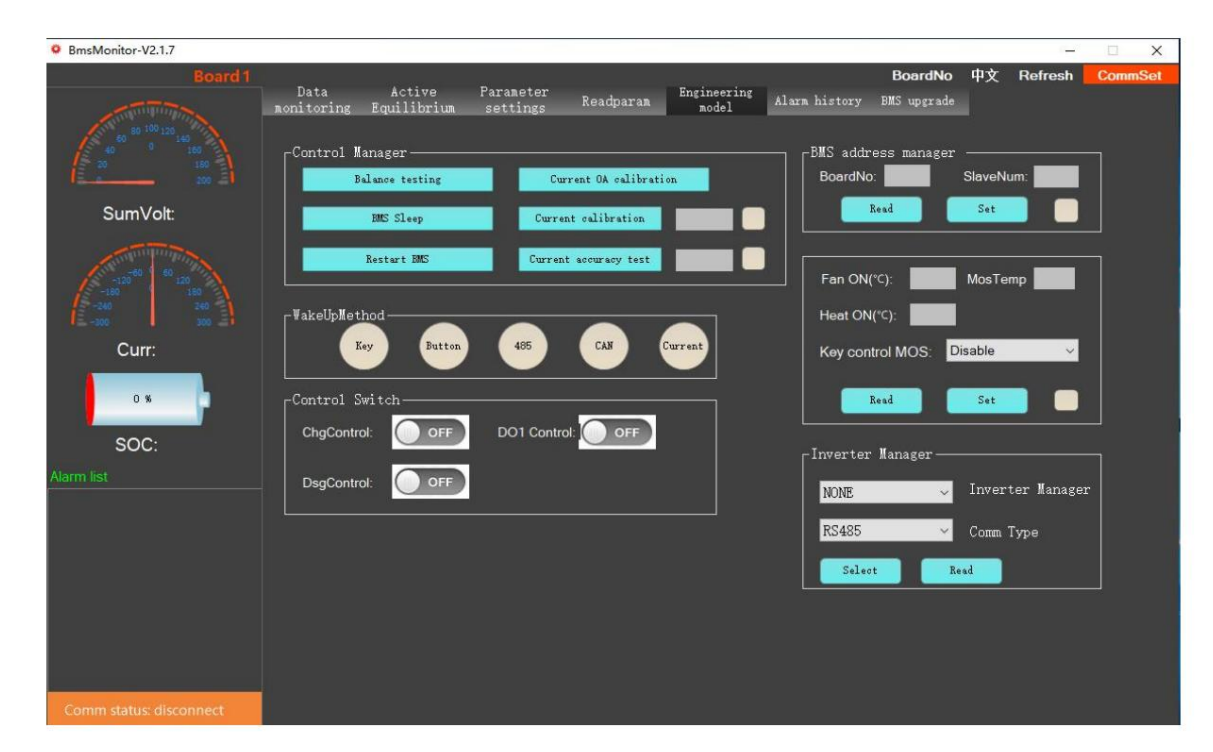

Abbildung 2-20 PC-Master-Engineering-Modus-Schnittstelle

## **Aktuelle Kalibrierungsschritte:**

(1) Stellen Sie den Stromabtastwiderstand der Schutzplatine im Parameter ein

Einstellungsfeld. **Abbildung 2-21.**

(2) Wenn der Akku nicht an das Ladegerät angeschlossen ist und geladen wird, klicken Sie auf "Strom 0A".

Kalibrierung".

(3) Laden oder entladen Sie den Akku. Wenn die Entladung beispielsweise 10 A beträgt, dann

Geben Sie "-10" in das Eingabefeld neben "Stromkalibrierung" ein. Wenn 10 A geladen werden,

Geben Sie dann "10" ein. Klicken Sie dann auf "Aktuelle Kalibrierung". Abbildung 2-22.

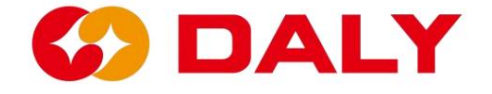

| BMS India-V1.0               |                                                                             |                                         |                                        |                                 |                                             |                                                          |                                                          |                                |                               |                            |                                      |                                                |                                       | $\Box$<br>$\times$                      |
|------------------------------|-----------------------------------------------------------------------------|-----------------------------------------|----------------------------------------|---------------------------------|---------------------------------------------|----------------------------------------------------------|----------------------------------------------------------|--------------------------------|-------------------------------|----------------------------|--------------------------------------|------------------------------------------------|---------------------------------------|-----------------------------------------|
| <b>Board1</b>                | Data<br>monitoring                                                          | Active<br>Equilibrium                   |                                        | Parameter<br>settings           |                                             | Readparam                                                | Engineering<br>nodel                                     |                                | Alarm history                 |                            | <b>BoardNo</b><br><b>BMS</b> upgrade |                                                | <b>Refresh</b>                        | <b>CommSet</b>                          |
|                              |                                                                             | Rated Cap(Ah): 50<br>Rated CellVolt(V): | 3.2                                    |                                 | Set                                         |                                                          | Balance start Volt(V): 8<br>Bal start diff Volt(V): 0.03 |                                |                               | Set                        |                                      | Sleep time(S)<br>Current wave(A):              | H.                                    | 65535                                   |
| SumVolt: 73.8 V              | Cumulative discharge(Ah): 0                                                 | Cumulative charge(Ah): 55               |                                        |                                 | Set                                         |                                                          | Short Current(A): 5000<br>Cur sampling Res(mQ): $0.33$   |                                |                               | Set                        |                                      | Battery production date:<br>2000 <sub>Y</sub>  | 0 <sub>M</sub>                        | 0 <sub>D</sub><br>Set                   |
|                              | No. of acquisition board:                                                   |                                         | 12                                     |                                 |                                             | board 1~3 Cell No.: 16<br>board 1 <sup>~</sup> 3 NTC No. |                                                          | $\sqrt{8}$<br>$\overline{0}$   | 10<br>$\overline{0}$          | Set                        |                                      | Battery type:<br>三元<br>Battery operation mode: |                                       | $\cdot$                                 |
| Curr: 0 A<br>50<br>SOC: 50 % | Firmware Index No.:                                                         | Battery code:<br> P                     |                                        |                                 |                                             |                                                          |                                                          | Set<br>Set<br>Set              | SOC. 50                       |                            | Set                                  | RTC 2022/10/21 11:22:06                        |                                       |                                         |
| <b>Narm list</b>             | cell volt<br>Lev<br>high<br>4.15<br>$\odot$<br>4.25<br>$\odot$<br>Set<br>-> | cell volt<br>low<br>[2, 8]<br>2.7       | sum volt<br>high<br>99.6<br>102<br>Set | sum volt<br>low<br>67.2<br>64.8 | discharge<br>curr large<br> 20<br>50<br>Set | charge<br>curr large<br> 20<br>50                        | volt diff<br>large<br> 0.5 <br> 0, 8 <br>Set             | temp diff<br>large<br>10<br>15 | SOC high<br>100<br>102<br>Set | <b>SOC low</b><br>20<br>10 | charge<br>temp<br>high<br>55<br>65   | charge<br>temp low<br>$-35$<br>$-40$<br>Set    | discharge<br>temp<br>high<br>65<br>70 | discharge<br>temp low<br>$-35$<br>$-40$ |
|                              |                                                                             |                                         |                                        |                                 |                                             |                                                          | Quick Set                                                |                                | Load config                   |                            | Save config                          |                                                |                                       | Set all                                 |
| <b>Comm status: Serial</b>   |                                                                             |                                         |                                        |                                 |                                             |                                                          |                                                          |                                |                               |                            |                                      |                                                |                                       |                                         |

Abbildung 2-21 Einstellen des Stromabtastwiderstands des BMS

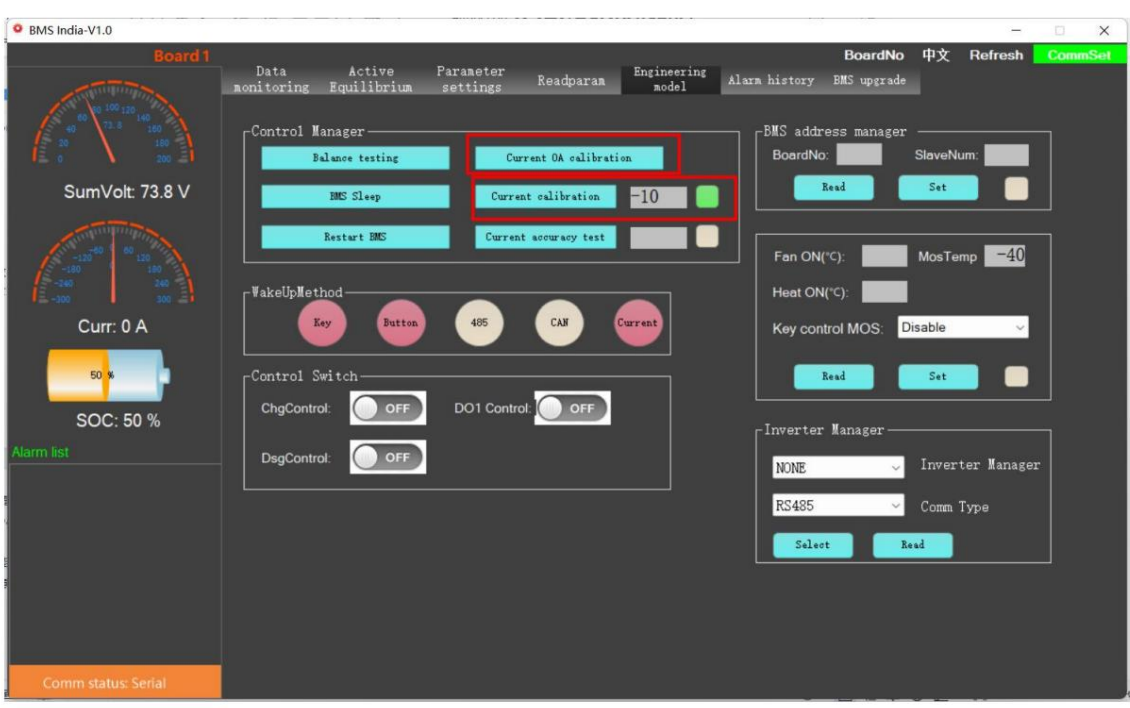

Abbildung 2 – 22 Stromkalibrierung

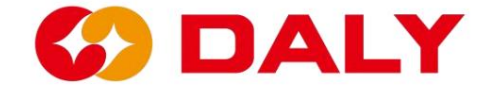

BMS neu starten/Ruhezustand: Klicken Sie auf "BMS neu starten", das BMS führt die Software aus neu gestartet werden muss, oder es muss neu gestartet werden, wenn es von "Nicht" auf "Ruhezustand" umgestellt wird. zurücksetzen und neu starten. Wenn das BMS so eingestellt ist, dass es nicht in den Ruhezustand wechselt (Ruhezeit 65535), benötigt es durch das Upgrade-Programm geändert und der Schutz verzögert sich. Das BMS muss auch neu gestartet werden, wenn der Schutzwiederherstellungswert erreicht ist Klicken Sie auf "Sleep BMS", das BMS wechselt in den Schlafmodus und wartet auf das Aufwachen

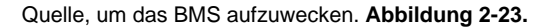

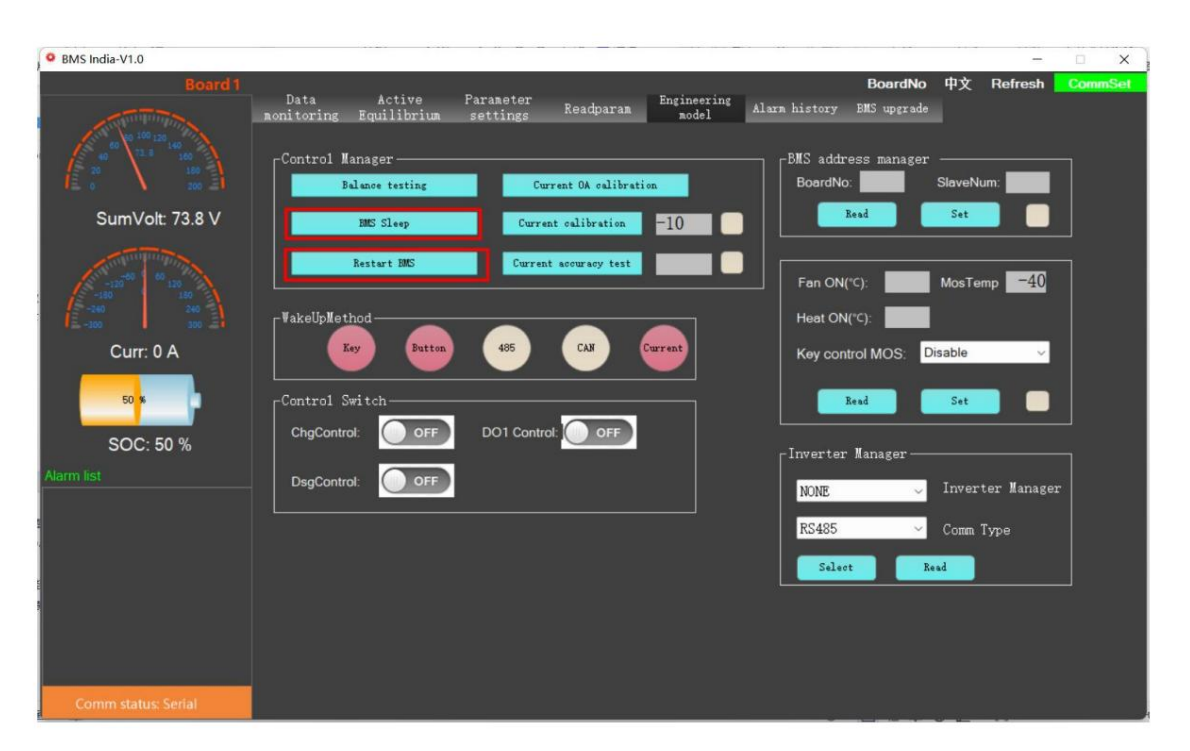

Abbildung 2-23 PC-Master-Neustart/Ruhezustand des BMS

Weckquelle: Die Weckquelle umfasst den Schlüssel KEY und die Tastenbeleuchtungsplatine

Taste oder Bluetooth-Taste, RS485- und CAN-Kommunikation, Laden und

Entladestrom. **Abbildung 2-24.** Wenn das BMS nicht automatisch aktiviert wird, wenn

Wenn es zum ersten Mal eingeschaltet wird, kann es nur durch die Tasten "Taste" und "Strom" aufgeweckt werden.

Weckquellen. Aber in der nachfolgenden Wecklogik kann die Weckquelle dies tun

aufwachen. Achten Sie besonders auf den Unterspannungsfehler des BMS, es wird passieren

nach 60 Sekunden schlafen. Derzeit kann weder RS485 noch CAN verwendet werden

Kommunikation weckt das BMS.

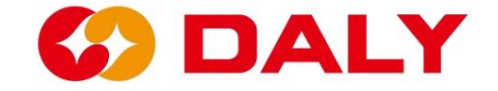

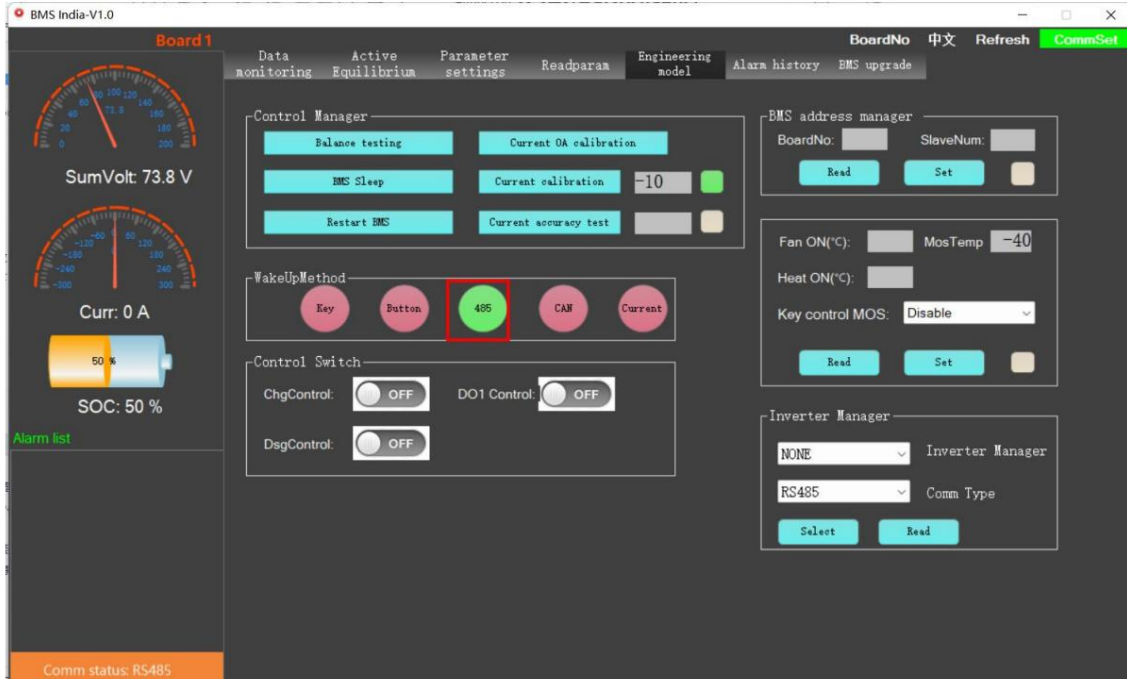

Abbildung 2 – 24 Weckquellen

Wenn nicht darauf geklickt wurde, ist dieses Element standardmäßig deaktiviert. Auf einem Bus. Die Anzahl der Slave-Karten wird derzeit nicht verwendet und kann auf 1 eingestellt werden. wie in Abbildung 2-25 dargestellt . Der Standardeinstellungsbereich der Basisversionssoftware Die Platinennummer ist die Nummer des BMS, die zur Identifizierung des BMS dient Lade- und Entlade-MOS-Steuerung, DO1-Steuerung: Klicken Sie zur Steuerung auf den Schalter. Wenn es Nummern für das BMS zur Unterscheidung des BMS am Bus. Das kann man auch sagen Platinennummer festlegen: Dieses Element wird im parallelen BMS verwendet. Anderes Brett einstellen Die Board-Nummer reicht von 0 bis 7.

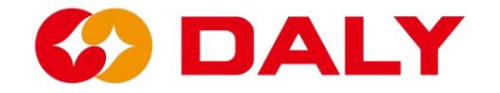

BMS India-V1.0 中文 Refresh **BoardNo** Parameter<br>settings Readparam Engineering Alarm history EMS upgrade Data<br>pitoring Active<br>Equilibriu ntrol Manager **BMS** address  $d$ No:  $\overline{\mathbf{1}}$ Sla SumVolt: 73.7 V Read  $s_{\bullet}$  $-10$ MosTemp  $-40$ Fan ON(°C): WakeUpMethod Heat ON("C): Curr: 0 A Key **CAN** Disable Key control MOS Control Switch  $\blacksquare$ Read  $\epsilon_{\rm eff}$  $Ch$ K DO1 trol OFF SOC: 50 % Inverter Hanage  $OC$ Inverter Manager NONE. **RS485** Comm Type  $S_n$ lam Read

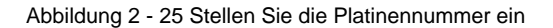

Nachdem Sie die Platinennummer geändert haben, wählen Sie BMS über "Platinennummer" aus, um sie zu erhalten die Daten des aktuellen BMS. Derzeit kann der PC Master auf Platine Nr. wechseln.

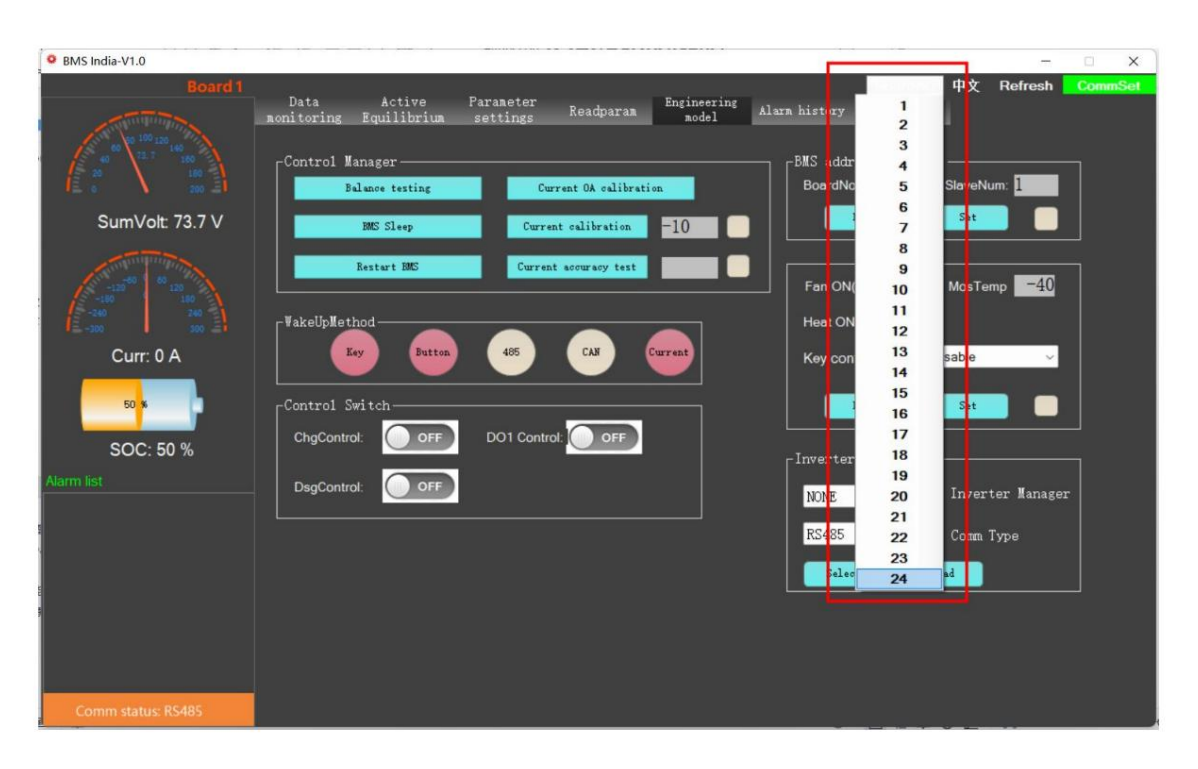

Höchstens 24. **Abbildung 2-26.**

Abbildung 2-26 Wechsel der Platinennummer

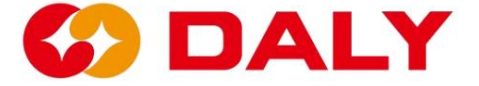

Lüfter/Heizung ein: Stellen Sie den Lüfter ein und heizen Sie die Temperatur des BMS. Die MOS

Die Temperatur gibt die Temperatur der BMS-Schutzplatine an

Die Temperatur ist die Beurteilungstemperatur, wenn der Lüfter eingeschaltet ist. Der

Die Beurteilungstemperatur für die Heizung ist die vom BMS gesteuerte Temperatur.

# **2.5 Historische Alarme**

## **2.5.1 Historische Alarme des PC-Masters**

### **(1) lesen**

Klicken Sie auf der Schnittstelle "Historischer Alarm" auf die Schaltfläche "Lesen", um das BMS auszulesen

historische Alarmdaten. Diese Funktion ist nur für 103-Pläne verfügbar. 030 und

230 haben diese Funktion aufgrund unzureichenden Speichers nicht entwickelt.

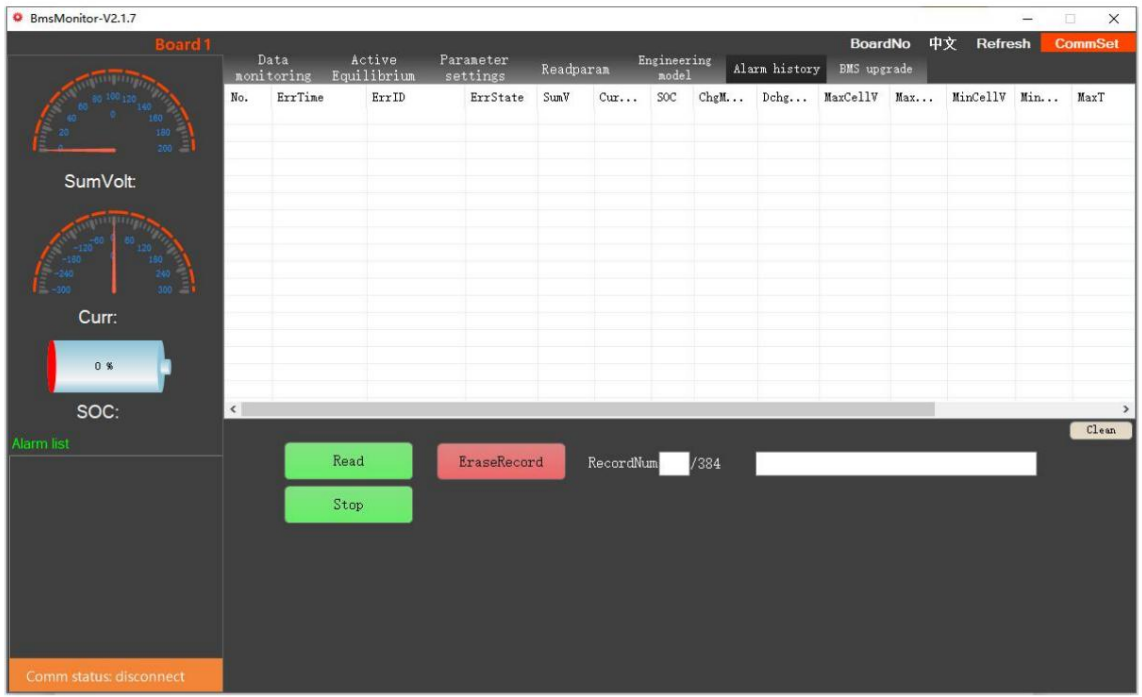

### Abbildung 2-27 Verlaufsalarm

### **(2) Stopp-Taste**

Verlassen Sie den Modus "Verlaufsalarm lesen" zwangsweise und lassen Sie den Host-Computer los Fragen Sie die BMS-Daten erneut ab. Wenn Sie erneut auf "Lesen" klicken, beginnt der Vorgang von vorne Alarm und kann bis zu 384 historische Daten lesen.

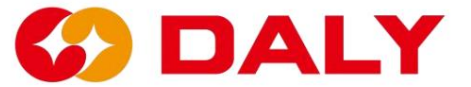

#### **(3) Historische Daten löschen**

Löschen Sie die historischen Warnprotokolldaten. Nach dem Löschen der historischen Aufzeichnungen wurde die

Die Schutzplatine muss erneut eingeschaltet werden.

#### **2.5.2 Host-Computer Daten speichern**

Danach erfolgt die Kommunikation zwischen dem Host-Computer und dem BMS

Erfolgreich sind die Grunddaten des BMS auf der Datenschnittstelle ersichtlich. Bei

Gleichzeitig speichert der Host-Computer diese Daten auch lokal. Die Rettung

Der Speicherort befindet sich im Ordner "Save Data" im selben Verzeichnis wie PC Master.

Im Vergleich zum "Historischen Alarm" sind die mit Save Data gespeicherten Daten umfangreicher

detailliert und umfassend. **Abbildung 2-28.**

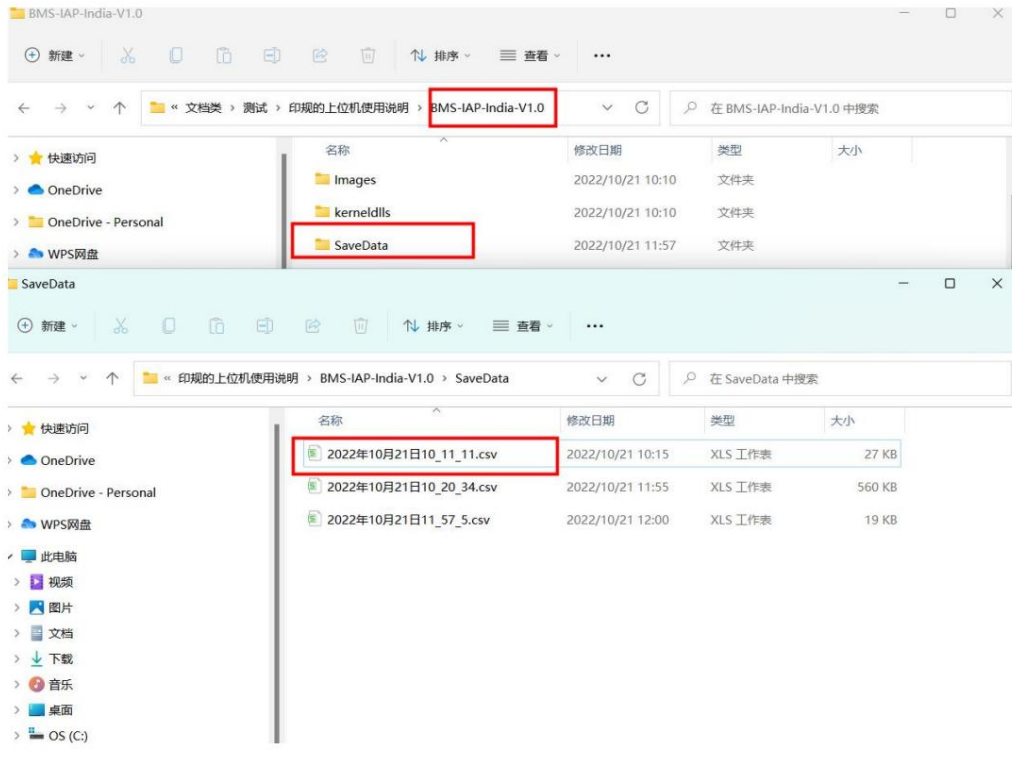

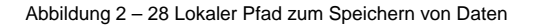

Der Dateiname gibt den Zeitpunkt an, zu dem der Host-Computer und das BMS mit der Kommunikation beginnen.

und das Dateiformat ist "CSV". Die Tabelle spart Zeit beim Schreiben von Daten und so weiter

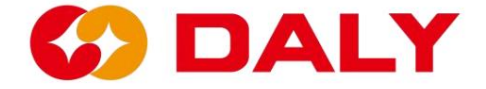

Daten in der Schnittstelle "Datenüberwachung", wie in **Abbildung 2-29 dargestellt.** Der Gastgeber

Der Computer erhält die "Datenüberwachungsdaten" für die Timer-Ereignisüberwachung und

fordert jede Sekunde Daten vom BMS an. Allerdings werden die Daten als Thread gespeichert

Die Aufgabe kann zu einem bestimmten Zeitpunkt Daten verlieren. Und File Stream kann nicht gelesen und geschrieben werden

gleichzeitig. Öffnen Sie beim Herstellen einer Verbindung mit dem Host-Computer bitte nicht das

Datei zum Speichern von Daten schreiben.

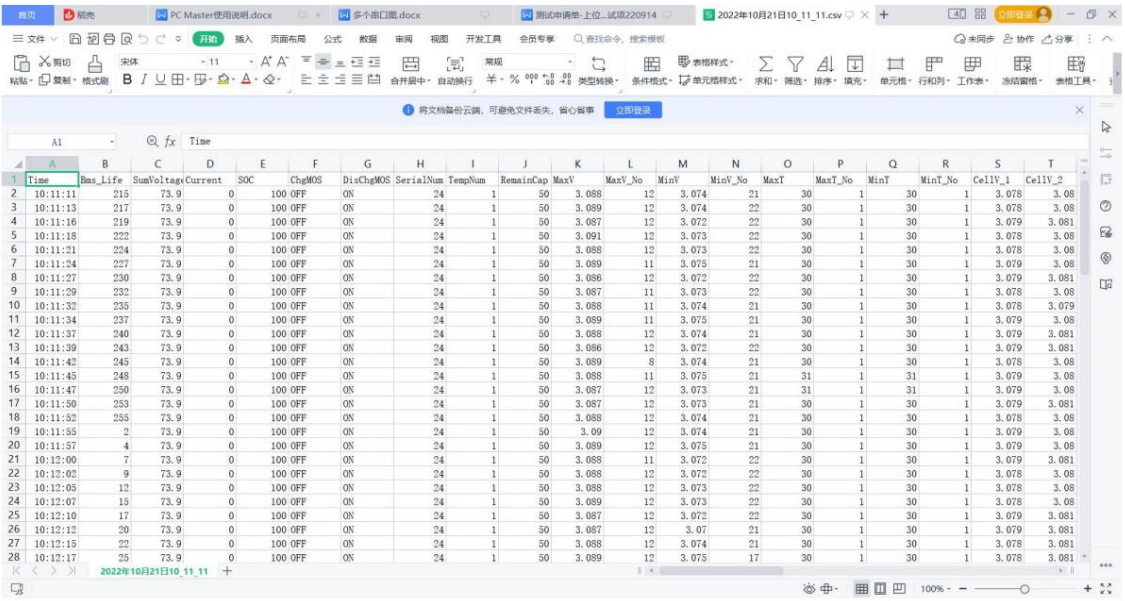

#### Abbildung 2-29 Daten speichern

Da die "CSV"-Tabellenkodierung utf-8 ist, wird sie beim Öffnen mit verstümmelt

ein Excel-Programm, das das ANSI-Kodierungsformat erkennt, also die Kodierung der Datei

muss geändert werden. Zuerst mit Notepad öffnen, dann "Speichern unter" auswählen

Codierungsformat. Die Betriebsschritte sind wie folgt.

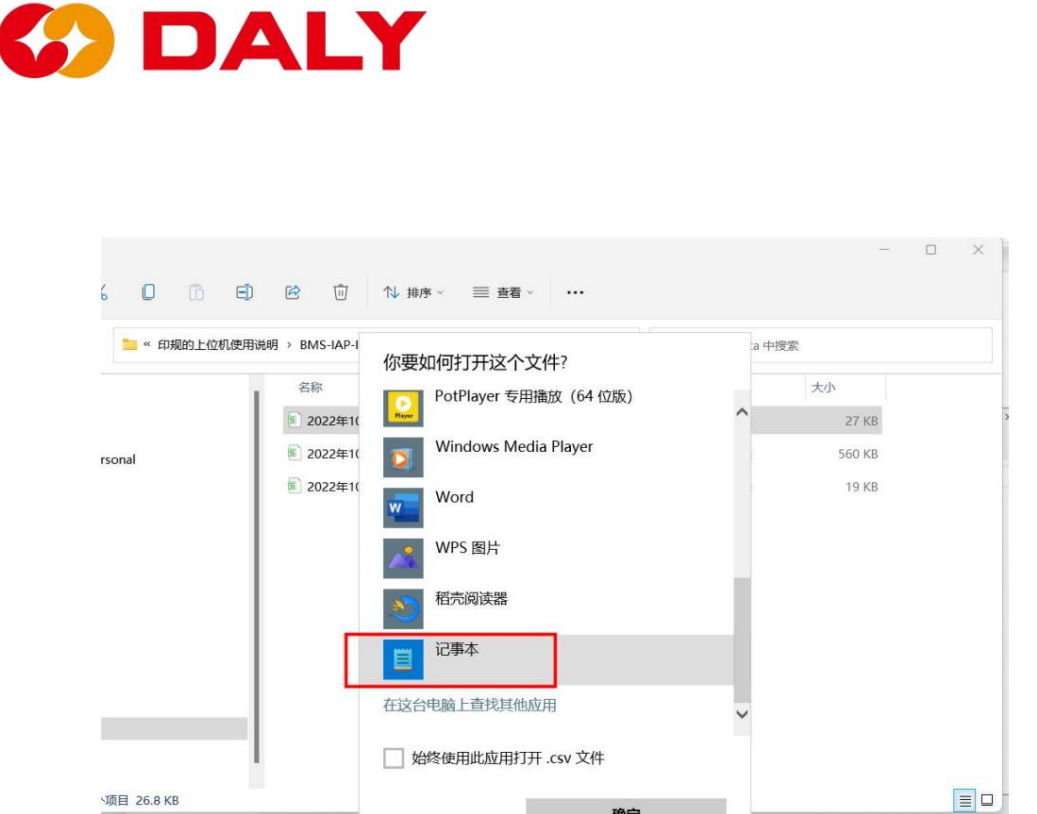

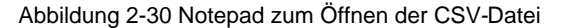

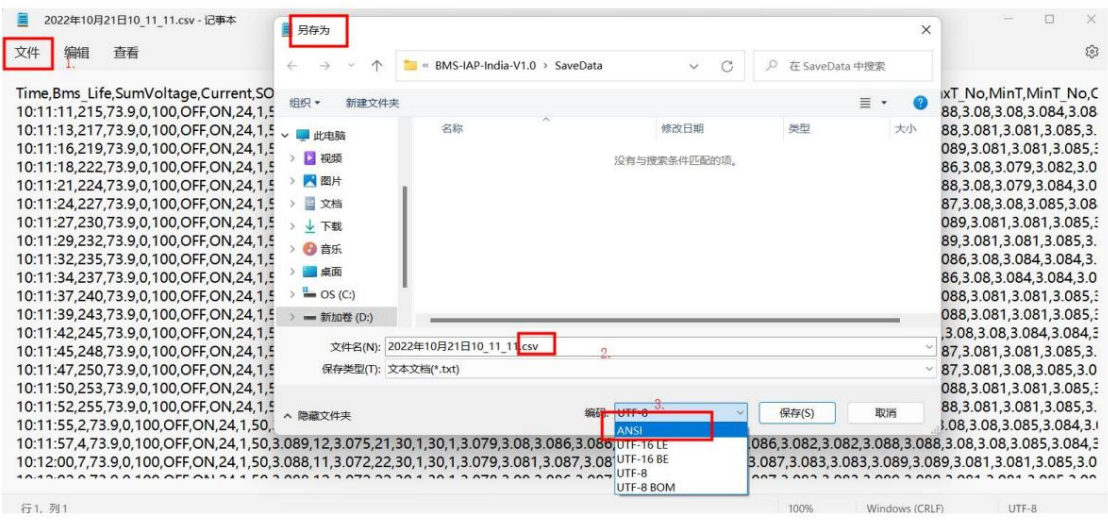

Abbildung 2-31 Als CSV-Datei speichern

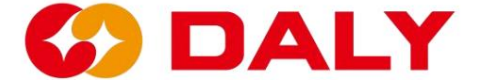

# **2.6 BMS-Upgrade**

# **2.6.1 BMS-Upgrade-Funktion**

vom PC-Master gesendet und in die App geschrieben. Die Schritte zum Upgrade des BMS BMS verwendet zur Vervollständigung das IAP-Entwurfsschema (In Application Programming). mit dem PC Master lauten wie folgt: Der Bootloader löscht die App (mittels Flash). Anschließend erhalten Sie die Upgrade-Datei Nachdem das BMS die Upgrade-Anfrage vom Host-Computer erhalten hat, wird das das Software-Upgrade. IAP umfasst hauptsächlich Bootloader- und App-Programme.

## (1) **Der PC-Master kommuniziert mit dem BMS.** Überprüf den

"Kommunikationsstatus", um zu sehen, ob die Verbindung erfolgreich ist. Zu diesem Zeitpunkt,

wurden gelöscht. Es ist egal, ob Daten in "Datenüberwachung" vorhanden sind, da die APP dies möglicherweise tun kann

Computer, oder ziehen Sie die Upgrade-Datei direkt in die "BMS Upgrade"-Schnittstelle. (2) **Klicken Sie auf "Upgrade-Programm öffnen" ,** um die Upgrade-Datei auf den Host zu laden

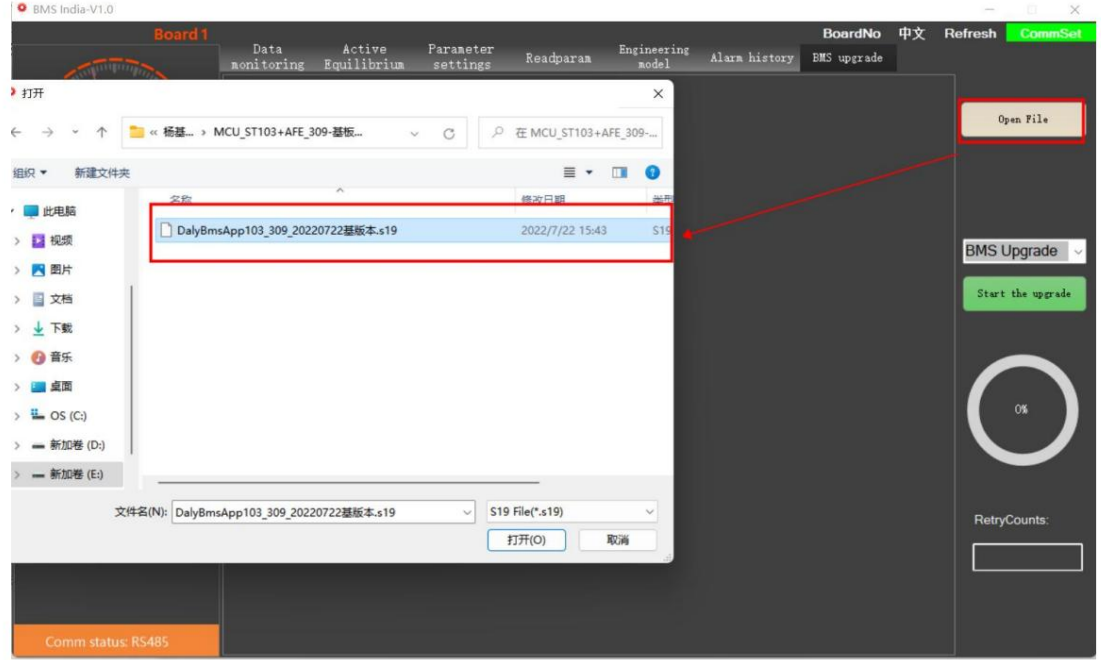

**Abbildung 2-32.**

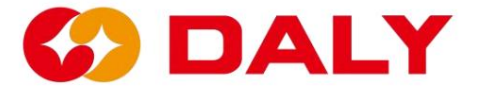

Abbildung 2-32 Öffnen Sie die S19-Datei zum Aktualisieren

(3) Klicken Sie auf "Upgrade starten" und warten Sie auf das Upgrade.

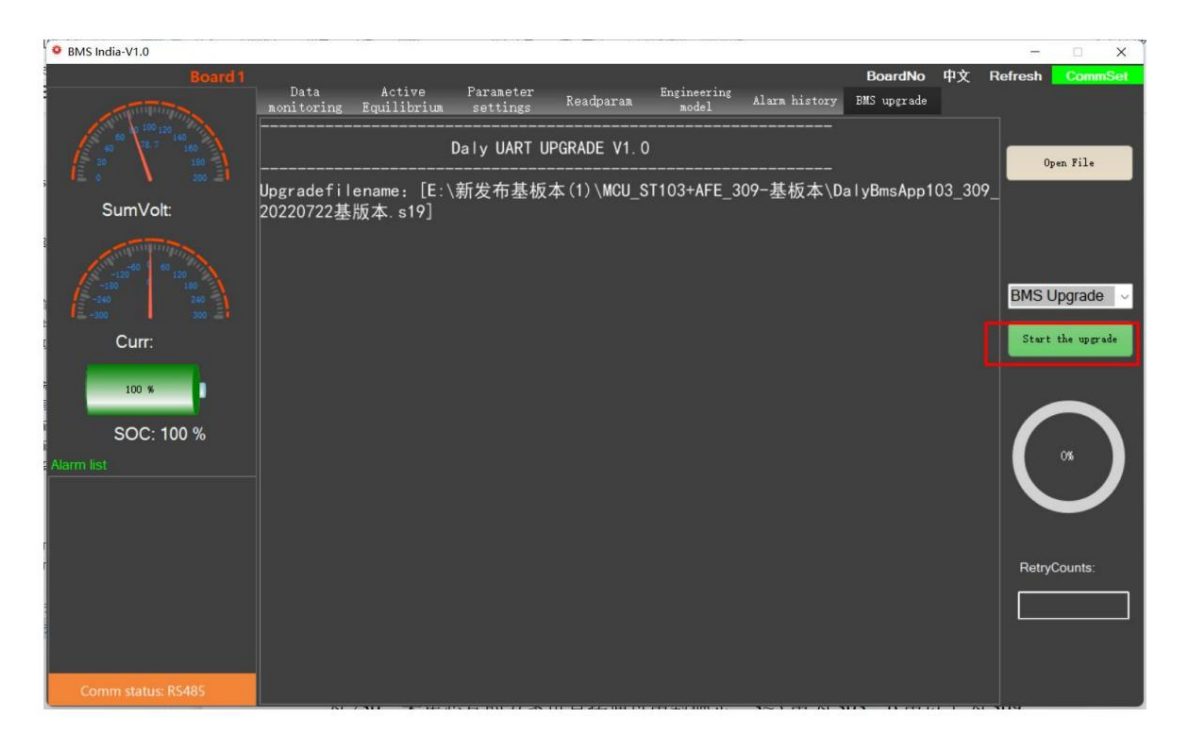

Abbildung 2 – 32 Klicken Sie hier, um das Upgrade zu starten

#### **2.6.2 Hinweise zum BMS-Upgrade**

Das Upgrade-Programm passt zum BMS. Die aktuelle BMS-Software

Versionen sind 103+303, 103+309, 030+303, 030+309, 230+303, 230+309.

Stellen Sie vor dem Upgrade sicher, dass das Programm mit dem BMS übereinstimmt. Zusätzlich zu

Neben den Software- und Hardware-Versionsnummern können Sie auch die MCU bestätigen

durch die Boot-Version. "V1.01.1E" ist 103; "V2.01.1E" ist 030; "V3.01.1E" ist

230. Das Schema zum Sammeln von Chips kann direkt durch die bestimmt werden

Anzahl der Saiten, drei bis fünf Saiten sind 303 und mehr als sechs Saiten sind es

309.

Upgrade fehlgeschlagen, BMS hat keine Daten. Im vierten Schritt des IAP-Upgrades

Das APP-Programm wird gelöscht. Dem BMS liegen derzeit keine Daten vor. Der

Das BMS-Upgrade wird durch Booten abgeschlossen und Sie müssen sich darüber keine Sorgen machen

Ob Daten vorhanden sind, führen Sie einfach den Upgrade-Vorgang direkt durch.

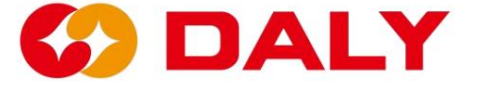

# **2.7 Upgrade der Universal Interface Board (WNT).**

#### **2.7.1 Upgrade-Funktion des Universal Interface Board (WNT).**

sind wie folgt: Universal Interface Board (WNT) verwendet das IAP (In Application Enthält hauptsächlich Bootloader- und App-Programme. Nachdem das BMS empfangen hat Programmierung) Entwurfsschema zur Vervollständigung des Software-Upgrades. IAP und schreibe es in die App. Die Schritte zum Aktualisieren des BMS mit dem PC Master App (mit Flash). Anschließend erhalten Sie die vom PC-Master gesendete Upgrade-Datei Bei der Upgrade-Anfrage vom Host-Computer löscht der Bootloader die Datei

#### (1) **Der PC-Master kommuniziert mit dem Universal Interface Board**

erfolgreich. Zu diesem Zeitpunkt ist es egal, ob Daten in "Datenüberwachung" vorhanden sind. **(WNT).** Überprüfen Sie den "Kommunikationsstatus", um festzustellen, ob die Verbindung besteht weil die APP möglicherweise gelöscht wurde.

Computer, oder ziehen Sie die Upgrade-Datei direkt in das "Universal Interface". (2) Klicken Sie auf "Upgrade-Programm öffnen", um die Upgrade-Datei auf den Host zu laden "Board (WNT) Upgrade"-Schnittstelle. Abbildung 2-33.

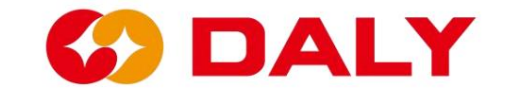

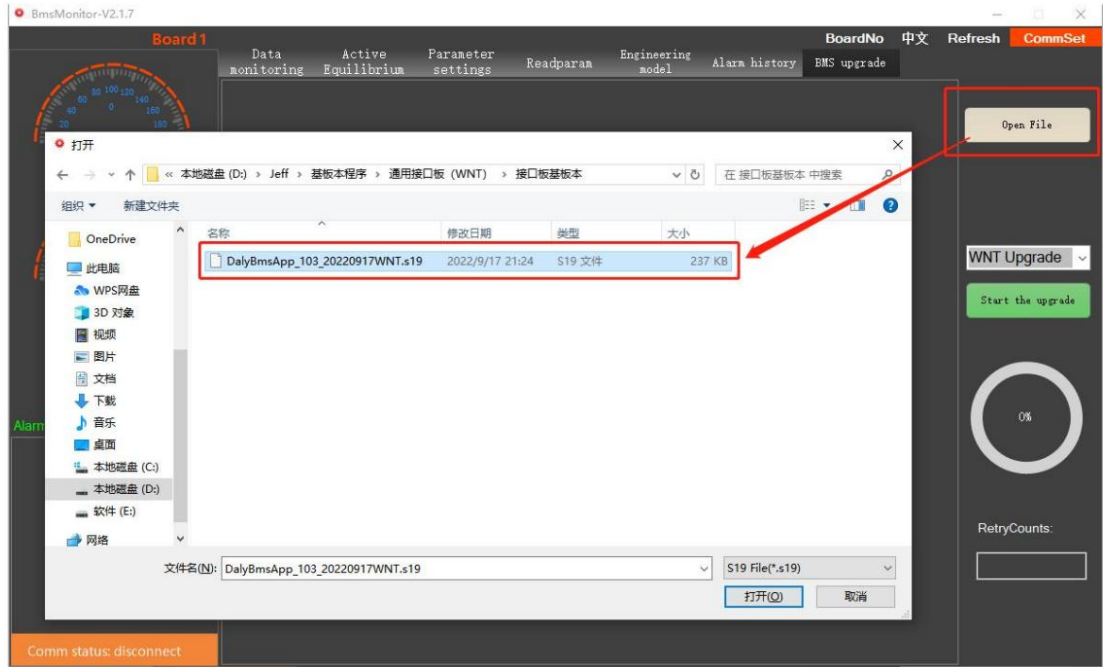

Abbildung 2-33 S19-Datei zum Upgrade öffnen

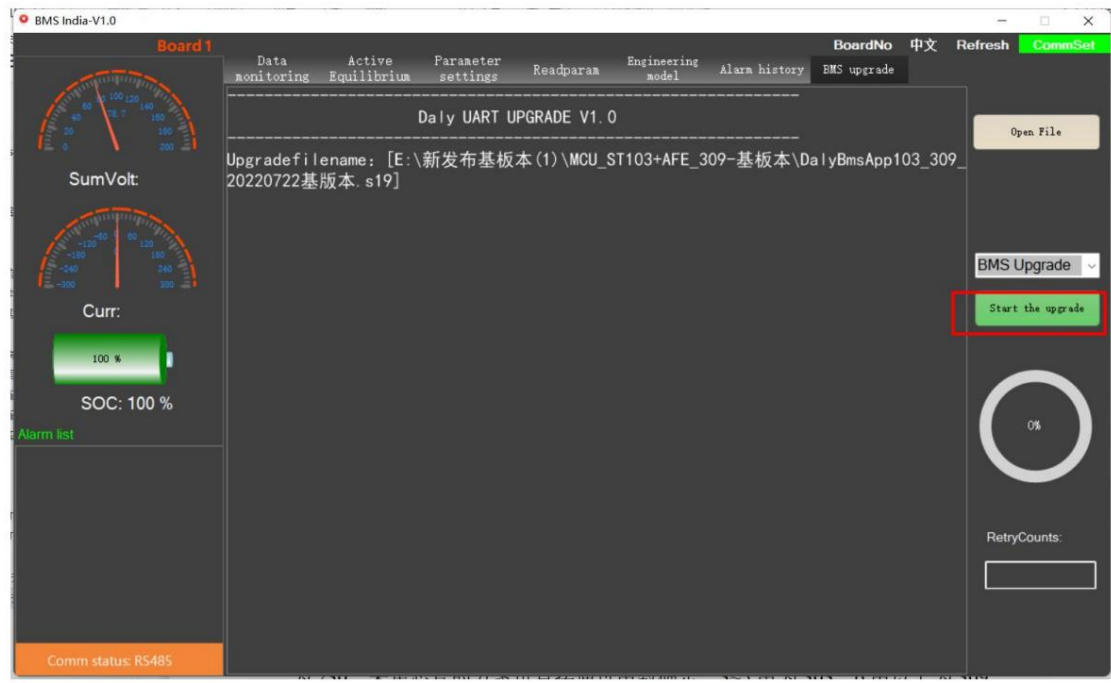

(3) Klicken Sie auf "Upgrade starten" und warten Sie auf das Upgrade.

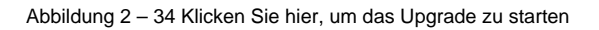

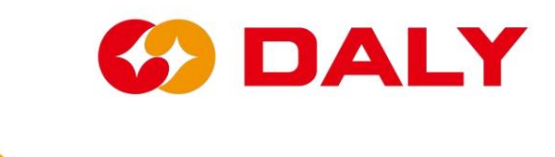